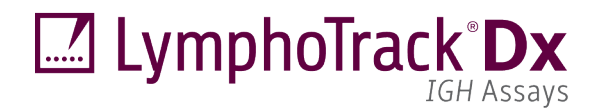

 $CE$   $\frac{1}{2}$   $\frac{1}{2}$ 

**Gebrauchsanweisung** 

# **LymphoTrack® Dx** *IGH* **(FR1/FR2/FR3) Assays – S5/PGM™**

Identifikation und Nachverfolgung von Genumlagerungen der Immunglobulin-Kappa-Schwerkette (*IGH*) der B-Zellen mittels Next-Generation Sequencing (NGS) auf dem Thermo Fisher Scientific® Ion S5™ oder Ion PGM™.

Dieser Assay ist zur Verwendung als *In-vitro-*Diagnostikum vorgesehen.

Schematische Darstellung des IGH-Genlocus und der Ziel-Framework-(FR-)Regionen:

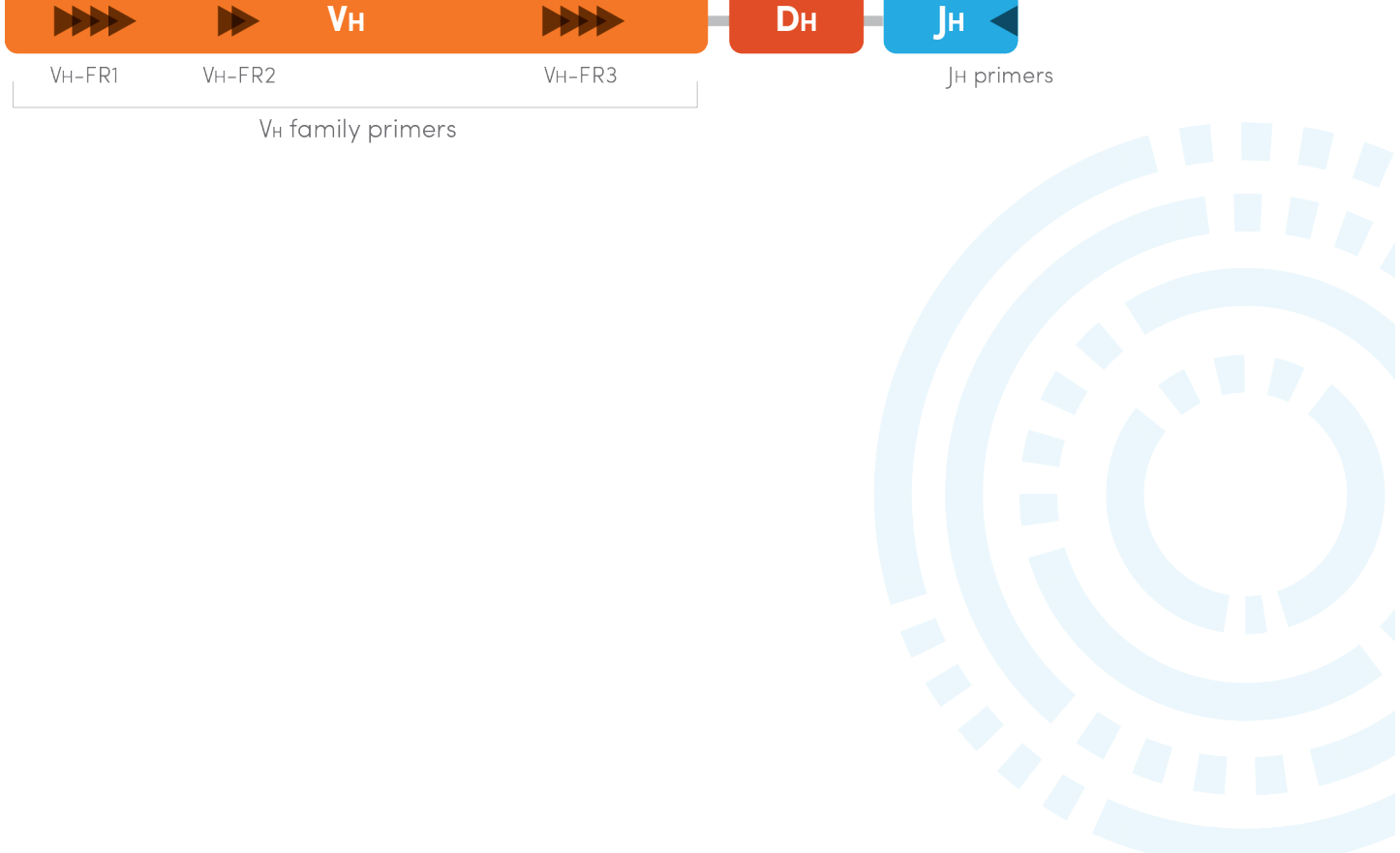

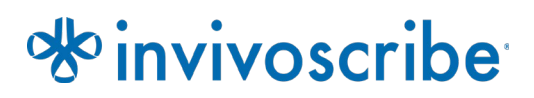

Lagerbedingungen: **-85ºC bis -65ºC** (DNA-Kontrollen können aus dem Assaykit genommen und bei 2°C to 8°C)

#### **Catalog # Products Quantity REF** 91210007 LymphoTrack Dx *IGH* FR1 Assay – S5/PGM 12 indices – 5 reactions each **REF** 91210037 LymphoTrack Dx *IGH* FR2 Assay – S5/PGM 12 indices – 5 reactions each **REF** 91210047 LymphoTrack Dx *IGH* FR3 Assay – S5/PGM 12 indices – 5 reactions each **REF** 91210057 LymphoTrack Dx *IGH* FR1/2/3 Assay – S5/PGM 12 indices per target – 5 reactions each

# Inhaltsverzeichnis

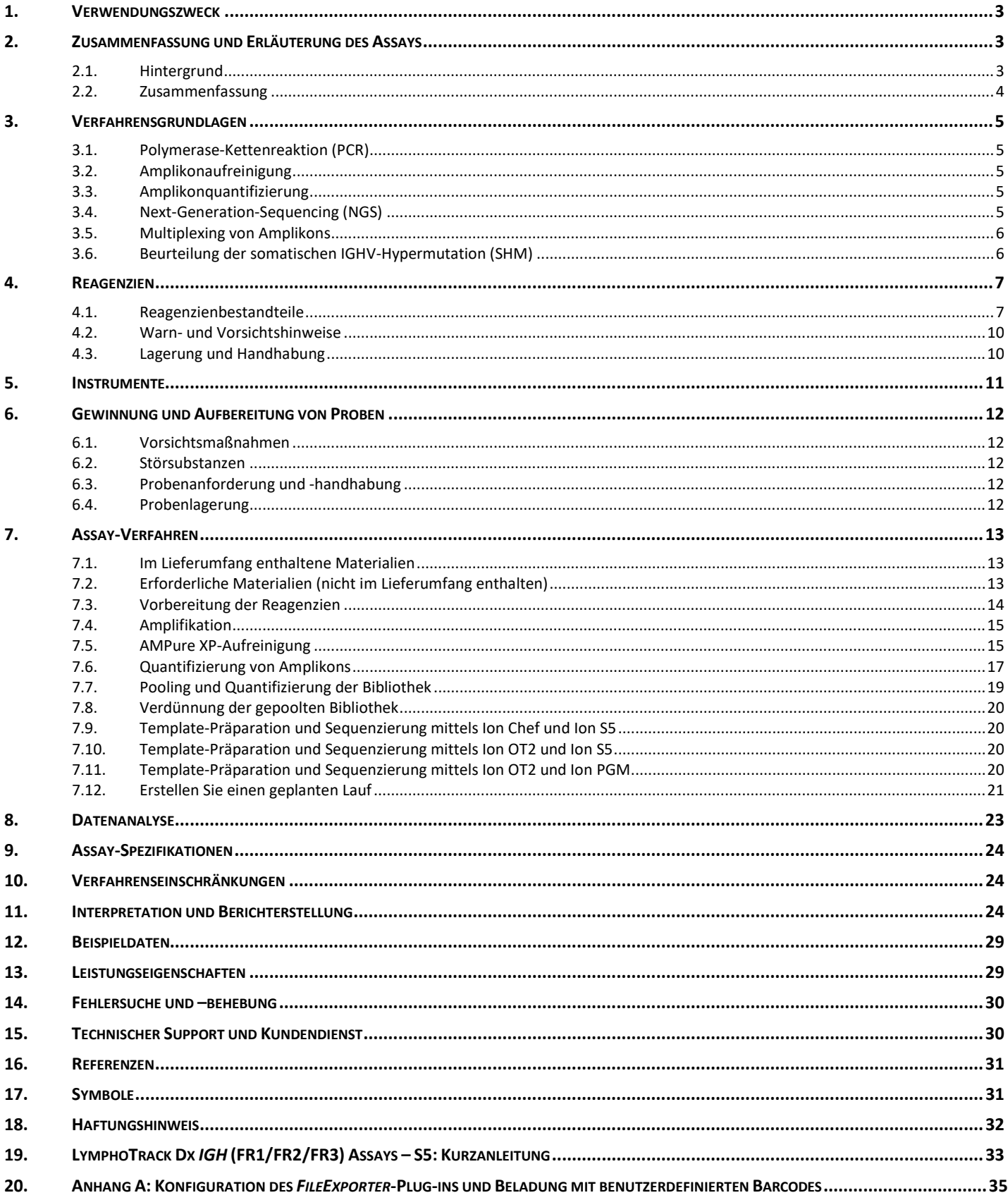

### <span id="page-2-0"></span>**1. Verwendungszweck**

#### **Verwendungszweck (LymphoTrack Dx** *IGH* **FR1 Assay – S5/PGM)**

Der LymphoTrack Dx *IGH* FR1 Assay – S5/PGM ist ein Produkt für die *In-vitro*-Diagnostik für das Next-Generation Sequencing (NGS), mit dessen Hilfe die Häufigkeitsverteilung von *IGH*-Genumlagerungen sowie der Grad der somatischen Hypermutation der umgelagerten Gene bei Patienten bestimmt werden kann, bei denen der Verdacht auf eine lymphoproliferative Erkrankung besteht. Dieser Test unterstützt bei der Identifikation lymphoproliferativer Erkrankungen und dient als Hilfestellung für die Prognosestellung mittels der Thermo Fisher Scientific Ion S5- oder Ion PGM-Plattform.

#### **Verwendungszweck (LymphoTrack Dx** *IGH* **FR1/2/3 Assay – S5/PGM)**

Der LymphoTrack Dx *IGH* FR1 Assay – S5/PGM ist ein Produkt für die *In-vitro*-Diagnosik für das Next-Generation Sequencing (NGS), mit dem Ziel der konservierten Framework 1-Region (FR1) in den VH-Segmenten des *IGH*-Gens, um die Häufigkeitsverteilung von klonalen *IGH* V<sub>H</sub>-J<sub>H</sub>-Genumlagerungen sowie den Grad der somatischen Hypermutation der umgelagerten Gene bei Patienten bestimmen zu können, bei denen der Verdacht auf eine lymphoproliferative Erkrankung besteht. Dieser Test unterstützt bei der Identifikation lymphoproliferativer Erkrankungen und dient als Hilfestellung für die Prognosestellung mittels der Thermo Fisher Scientific Ion S5- oder Ion PGM-Plattform.

Der LymphoTrack Dx *IGH* FR2 Assay – S5/PGM ist ein Produkt für die *In-vitro*-Diagnostik unter Verwendung von Next-Generation Sequencing (NGS) für die Thermo Fisher Scientific Ion S5- und Ion PGM-Instrumente. Mithilfe des Tests wird die Häufigkeitsverteilung von *IGH-*VH-JH-Genumlagerungen bei Patienten untersucht, bei denen der Verdacht einer lymphoproliferativen Erkrankung besteht. Dieser Test unterstützt bei der Identifikation lymphoproliferativer Erkrankungen mittels der Thermo Fisher Scientific Ion S5- oder Ion PGM-Plattform.

Der LymphoTrack Dx *IGH* FR3 Assay – S5/PGM ist ein Produkt für die *In-vitro*-Diagnostik unter Verwendung von Next-Generation Sequencing (NGS) für die Thermo Fisher Scientific Ion PGM- und Ion S5-Instrumente. Mithilfe des Tests wird die Häufigkeitsverteilung von *IGH-VH-JH-Genumlagerungen bei Patienten untersucht, bei denen der Verdacht einer* lymphoproliferativen Erkrankung besteht. Dieser Test unterstützt bei der Identifikation lymphoproliferativer Erkrankungen mittels der Thermo Fisher Scientific Ion S5- oder Ion PGM-Plattform.

### <span id="page-2-1"></span>**2. Zusammenfassung und Erläuterung des Assays**

#### <span id="page-2-2"></span>2.1. Hintergrund

Der schwere Immunglobulinketten-Genlocus *(IGH)* auf Chromosom 14 (14q32.3) umfasst 46−52 funktionelle und 30 nichtfunktionelle variable Gensegmente (V<sub>H</sub>), 27 funktionelle diversifizierende Gensegmente (D<sub>H</sub>) sowie 6 funktionelle Verknüpfungs-Gensegmente (J<sub>H</sub>) auf, die sich auf 1.250 Kilobasen verteilen. Die V<sub>H</sub>-Gensegmente umfassen drei konservierte Framework-Regionen (FR) und zwei variable CDR (komplementaritätsbestimmende Regionen).

Lymphoidzellen unterscheiden sich von anderen somatischen Zellen des Körpers. Während der Entwicklung durchlaufen die Antigen-Rezeptorgene von Lymphoidzellen eine somatische Genumlagerung (Tonegawa, S., 1983). Während der BZellentwicklung beispielsweise werden Gene, die *IGH*-Moleküle codieren, aus mehreren polymorphen Gensegmenten zusammengesetzt, die eine Umlagerung und Selektion durchlaufen, wodurch V<sub>H</sub>-DH-JH-Kombinationen entstehen, die sowohl hinsichtlich Länge als auch Sequenz einzigartig sind. Da Erkrankungen wie Leukämien und Lymphome aus der malignen Transformation einzelner Lymphoidzellen entstehen, teilen sich alle Leukämie- und Lymphozytenzellen in der Regel ein oder mehrere zellspezifische oder "klonale" Antigen-Rezeptor-Genumlagerungen. Somit können Tests, die klonale *IGH* Umlagerungen feststellen können, für die Untersuchung bösartiger B- und T-Zell-Erkrankungen herangezogen werden.

Des Weiteren bietet der Hypermutationsstatus der variablen Region der schweren Immunglobulinketten (*IGHV*) wertvolle prognostische Einsichten für Patienten mit chronischer lymphatischer Leukämie (CLL) und kleinzelligem lymphozytischem Lymphom (SLL). Das Vorhandensein einer somatischen *IGHV*-Hypermutation (SHM) wird als 2 % oder mehr Unterschied zur V<sub>H</sub>-Gensequenz der Keimlinie definiert, wohingegen ein Unterschied von weniger als 2 % als Nachweis dafür gilt, dass keine somatische Hypermutation (SHM) vorliegt. Der Status der SHM für Klone ist für B-CLL klinisch relevant, da beim mittleren Überleben von Patienten mit und ohne SHM ein großer Unterschied besteht. Eine Hypermutation der *IGHV*-Region weist auf eine positive Prognose hin, während eine fehlende Mutation auf eine negative Prognose hindeutet (Ghia P. *et al*., 2007).

Zunächst wurden klonale Umlagerungen mittels Restriktionsfragment/Southern-Blot-Hybridisierung (RF-SBH) identifiziert. Diese Untersuchungen erwiesen sich jedoch als langwierig, arbeitsintensiv, erforderten große Mengen an DNA und eigneten sich nicht für die Analyse vieler der weniger diversen Antigen-Rezeptor-Loci.

Im Laufe der vergangenen Jahrzehnte wurden RF-SBH-Assays von PCR-basierten Klonalitätsuntersuchungen abgelöst, die von Alexander Morley (Trainor, K.J. *et al.,* 1990) entwickelt wurden und derzeit die Goldstandardmethode sind. Diese Tests stellen eine Klonalität dadurch fest, dass nach der Trennung mit Gel- oder Kapillarelektrophorese amplifizierte V<sub>H</sub>-D<sub>H</sub>-J<sub>H</sub> Genumlagerungen (oder unvollständige D<sub>H</sub>-J<sub>H</sub>-Produkte) in ungewöhnlich hoher Zahl vertreten sind. Obwohl diese Tests sehr empfindlich sind und sich für die Untersuchung bereits geringer DNA-Mengen eignen, können sie nicht ohne Weiteres zwischen klonalen Populationen und multiplen Umlagerungen unterscheiden, die an der gleichen Position ein Signal zeigen.

Des Weiteren wurden die Tests nicht für die Identifizierung der spezifischen V<sub>H</sub>-J<sub>H</sub>-DNA-Sequenz entwickelt, die für die Nachverfolgung klonaler Populationen während nachfolgender Analysen erforderlich ist.

#### <span id="page-3-0"></span>2.2. Zusammenfassung

Die LymphoTrack Dx *IGH* (FR1/FR2/FR3) Assays – Ion S5/PGM (separat und im Set erhältlich) stellen eine wesentliche Verbesserung im Vergleich zu bestehenden Klonalitäts-Assays mit Fragmentanalyse dar, da nicht nur effizient der Großteil aller IGK-Genumlagerungen ermittelt werden kann, sondern gleichzeitig auch die spezifische DNA-Sequenz einer jeden klonalen Genumlagerung identifiziert wird. Somit erfüllen diese Assays zwei wichtige, einander ergänzende Funktionen: Sie stellen kritische Daten über das Vorhandensein einer Klonalität bereit und sind dazu in der Lage, Sequenzdaten zu identifizieren, die für die Verfolgung der Klone in nachfolgenden Proben benötigt werden. Mit dem LymphoTrack Dx *IGH* FR1 Assay können zudem detaillierte Sequenzdaten zum Grad der SHM ermittelt werden.

Jeder einzelne Multiplex-Master-Mix hat eine der konservierten *IGH*-Framework-Regionen (FR1, FR2, oder FR3) in den VH und JH-Regionen zum Ziel, die mit Lymphoiderkrankungen in Verbindung gebracht werden. Da alle drei Framework-Regionen untersucht werden, sinkt das Risiko, eine Klonalität nicht erkennen zu können, wesentlich, da eine somatische Hypermutation an den Primer-Bindungsstellen der betroffenen VH-Gensegmente eine DNA-Amplifizierung verhindern kann (Evans PA. *et al.*, 2007). **Zur Bestimmung der Klonalität einer Probe werden Daten aller drei Framework-Regionen benötigt**.

In den Master-Mixen enthaltene Primer verfügen über Thermo Fisher Scientific-Adapter und bis zu 12 unterschiedliche Indizes. Diese Tests ermöglichen eine One-Step-PCR und es können Amplikons mehrerer verschiedener Proben und Gen-Targets (erzeugt mit anderen LymphoTrack Dx Assays für das Ion S5- oder Ion PGM-System) auf einem Ion S5- oder Ion PGM-Chip gepoolt werden, sodass bis zu 12 Proben pro Gen-Target parallel während eines einzigen Sequenzierungslaufs analysiert werden können.

Die zugehörige LymphoTrack Dx-Software - S5/PGM bietet eine direkte Interpretation der aus LymphoTrack Dx-Assays generierten Daten via a simple and streamlined method of analysis and visualization. Bei Einhaltung der Leitlinien in Abschnitt 11: *[Interpretation und Berichterstellung](#page-23-2)* lassen sich die in der Software zusammengefassten Probenbefunde einfach hinsichtlich des (Nicht-) Vorhandenseins einer Klonalität und somatischen Hypermutation interpretieren. **Die Ergebnisse molekularer Klonalität müssen immer unter Berücksichtigung klinischer, histologischer und immunphänotypischer Daten interpretiert werden**.

Positivkontrollen und Negativkontrollen für Klonalität sind im Kit enthalten. Eine zusätzliche Positivkontrolle, eigens für somatische Hypermutation, kann optional eingesetzt werden und ist separat erhältlich (REF) 40880008).

**Hinweis:** Eine detailliertere Erläuterung des Locus und der zielgerichteten Sequenzierung finden Sie in (Miller J.E., 2013).

## <span id="page-4-0"></span>**3. Verfahrensgrundlagen**

#### <span id="page-4-1"></span>3.1. Polymerase-Kettenreaktion (PCR)

PCR-Tests werden routinemäßig für die Identifizierung klonaler B- und T-Zellpopulationen eingesetzt. Mit diesen Tests wird die DNA zwischen Primern amplifiziert, die an das konservierte Framework der V- und J-Regionen von Antigen-Rezeptor-Genen binden. Die Primer binden an diese konservierten Regionen und liegen auf beiden Seiten einer Region, in dem während der Reifung aller B- und T-Lymphozyten programmierte Genumlagerungen stattfinden. Infolge dieser Genumlagerungen entstehen unterschiedliche B- und T-Lymphozytenpopulationen.

Bei den Antigen-Rezeptor-Genen, die umgelagert werden, handelt es sich um Loci schwerer Immunglobulinketten (*IGH*) und leichter Immunglobulinketten (*IGK* und *IGL)* in B-Zellen sowie die T-Zell-Rezeptor-Gen-Loci (*TRA, TRB*, *TRG,* und *TRD*) in T-Zellen. Jede B- und T-Zelle verfügt über eine oder zwei produktive V-J-Umlagerungen, die sowohl hinsichtlich ihrer Länge als auch in ihrer Sequenz einzigartig sind. Wenn somit DNA einer normalen oder polyklonalen Population mit DANNPrimern amplifiziert wird, die die V-J-Region flankieren, entstehen Amplikons, die sowohl hinsichtlich ihrer Sequenz als auch ihrer Länge einzigartig sind und so die heterogene Population widerspiegeln. In einigen Fällen, in denen keine Lymphozyten-DNA vorliegt, werden keine Amplikons generiert. Proben, die klonale *IGH*-Populationen enthalten, verfügen über eine oder zwei prominent amplifizierte Produkte der gleichen Länge und Sequenz, die mit einer signifikanten Häufigkeit innerhalb eines verminderten polyklonalen Hintergrunds detektiert werden.

#### <span id="page-4-2"></span>3.2. Amplikonaufreinigung

PCR-Amplikons werden aufgereinigt, um überschüssige Primer, Nukleotide, Salze und Enzyme zu entfernen. Bei diesem Verfahren kommt die Methode "solid-phase reversible immobilization" (SPRI; festphasengebundene reversible Immobilisierung) mittels paramagnetischen Partikeln zur Hochdurchsatz-Aufreinigung von PCR-Amplikons zum Einsatz. Durch Verwendung eines optimierten Puffers werden PCR-Amplikons mit 100 bp oder mehr selektiv an paramagnetische Partikel gebunden, während Verunreinigungen wie überschüssige Primer, Primer-Dimere, Salze und nicht eingebaute dNTPs entfernt werden. Die Amplikons lassen sich anschließend eluieren und von den paramagnetischen Partikeln trennen. Nun liegt ein aufgereinigtes PCR-Produkt für die weitere Analyse und Amplikonquantifizierung vor.

#### <span id="page-4-3"></span>3.3. Amplikonquantifizierung

Aufgereinigte Amplikons werden mittels Kapillarelektrophorese quantifiziert. Hierzu werden die Verfahrensgrundlagen einer herkömmlichen Gelelektrophorese zur Auftrennung und Quantifizierung von DNA auf einer Chip-basierten Plattform angewandt. Die Quantifizierung erfolgt durch einen Marker mit bekannter Konzentration neben den PCR-Amplikons und eine anschließende Extrapolierung der Konzentration der Amplikons. Durch die Berechnung der Konzentration der PCRAmplikons wird eine gleichgroße Konzentration der Amplikons in der final gepoolten Bibliothek ermöglicht, die zur Sequenzierung auf die Ion S5 Cartridge oder den Ion PGM Chip geladen wird.

#### <span id="page-4-4"></span>3.4. Next-Generation-Sequencing (NGS)

Sanger-Sequenzierungen sind die beliebtesten Sequenzierungsverfahren der Nukleinsäure-Sequenzierungstechnologien der "ersten Generation". Newer methods, which leverage tremendously parallel sequencing approaches, are often referred to as NGS. Diese Technologien können verschiedene Strategien für die Template-Vorbereitung, Sequenzierung, Bildgebung und Bioinformatik für Genom-Alignments und -Assemblierung kombinieren.

Die in diesem Test verwendeten NGS-Technologien basieren auf der Amplifizierung von Gensequenzen unter der Verwendung einer Reihe von Consensus Vorwärts- und Rückwärtsprimer, die über Adapter und Indexmarkierungen verfügen. Mit den LymphoTrack Dx Master Mixen erzeugte Amplikons werden quantifiziert, gepoolt, auf einen Chip geladen, und mittels der Thermo Fisher Scientific Ion S5- oder Ion PGM-Plattform sequenziert. Diese Plattformen erfordern eine gepoolte Bibliothek der DNA-Fragmente, die vor der Sequenzierung an einzelne Partikel gebunden werden müssen, d.h. eine einzigartige Sequenz pro Partikel. Sobald sie an einzelne Partikel gebunden worden sind, werden die DNA-Fragmente per Emulsions-PCR amplifiziert, bis sie die Oberfläche des Partikels bedecken. Die Partikel werden anschließend auf einen Halbleiter-Chip geladen, wobei jedes Partikel einen einzelnen Well besetzt. Anschließend erfolgt die Sequenzierung. Für die Sequenzierung wird der Chip mit einzelnen, nicht eingebauten Nukleotiden geflutet, jeweils immer eine Base (dATP, dCTP, dGTP, dTTP). Anschließend detektieren die Sequenzierungsinstrumente die hinzugegebenen Nukleotide, wenn Wasserstoff-Ionen während der DNA-

Polymerisation eine Änderung des pH-Werts in den Wells verursachen, was als Spannungsänderung messbar ist. Die Spannung ändert sich proportional zur Anzahl der hinzugegebenen Nukleotide. Nach dem Einbau der Nukleotide werden nicht eingebaute Nukleotide ausgewaschen und der Prozess beginnt erneut mit einem neuen dNTP.

#### <span id="page-5-0"></span>3.5. Multiplexing von Amplikons

Die vorliegenden Produkte wurden so konzipiert, dass sie zwei verschiedene Multiplexing-Niveaus ermöglichen, um Laboratorien Zeit und Kosten zu sparen. Das erste Level des Multiplexing wird durch die multiplen Indizes ermöglicht, die mit den Tests bereitgestellt werden (bis zu 12). Es kann davon ausgegangen werden, dass jeder dieser 12 Indizes wie ein eindeutiger Barcode agiert, der es ermöglicht, Amplikons mehrerer verschiedener Proben nach der PCR-Amplifizierung zu vereinigen, um die Bibliothek für die Sequenzierung zu erstellen. Die so entstandenen Sequenzen werden von der Bioinformatiksoftware sortiert, um diejenigen zu identifizieren, die aus einer bestimmten Probe stammen.

Das zweite Multiplexing-Level entsteht durch die Fähigkeit der zugehörigen Software, Sequenzierungsdaten sowohl nach Index als auch nach Gen zu sortieren. Somit können Amplikons, die mit zielgerichteten Primern erzeugt wurden (selbst solche mit dem gleichen Index), zu einer einzigen Bibliothek gepoolt und dann mit einem einzigen Sequenzierung-Chip sequenziert werden. Ein Beispiel hierfür wäre die Sequenzierung von Produkten aus verschiedenen Invivoscribe LymphoTrack Dx Assays im gleichen Durchlauf. Es ist jedoch wichtig, eine ausreichende Anzahl an Reads bzw. eine genügende Abdeckungstiefe für die valide Interpretation jeder Probe zu erhalten.

Aufgrund der Leistungsfähigkeit des Thermo Fisher Scientific Ion PGM Ion 316™ Chip v2 BC, der 2 bis 3 Millionen Reads erzeugt, wird empfohlen, ein Multiplexing mit nicht mehr als drei unterschiedlichen Gen-Targets durchzuführen, also etwa *IGH*-FR1, *IGH*-FR2 und *IGH*-FR3. Es kann ein Multiplexing mit bis zu fünf unterschiedlichen Gen Targets mit dem Ion PGM Ion 318TM Chip v2 BC (4−5,5 Mio. Reads), dem Ion S5 Ion 520™ Chip (3−6 Mio. Reads) und dem Ion S5 Ion 530 Chip (15−20 Mio. Reads) durchgeführt werden.

Wird ein Multiplexing von Amplikons verschiedener Genziele durchgeführt, muss auf die passende Sequenzierungschemie geachtet werden. The number of sequencing cycles must be sufficient to sequence the largest amplicon in the multiplex. Zwei der mehr Sequenzierungsbibliotheken, die mit den gleichen LymphoTrack Dx Genziel-Master-Mixes hergestellt wurden (*z.B.* zwei *IGH*-FR1-Sequenzierungsbibliotheken aus der gleichen Kit-Charge oder verschiedenen Chargen) können ebenfalls gemeinsam in einer einzigen Sequenzierungsbibliothek multiplexiert werden, solange jeder Index für den Master-Mix nur einmal pro Sequenzierung enthalten ist.

#### <span id="page-5-1"></span>3.6. Beurteilung der somatischen IGHV-Hypermutation (SHM)

Für die Beurteilung der somatischen Hypermutationsrate der *IGHV*-Region können die LymphoTrack Dx *IGH* FR1 – Master Mixes verwendet werden. Diese haben jedoch nur einen Teil der *IGHV*-Region zum Ziel, da die Sequenz vor der Primer-Bindungsstelle nicht untersucht wird. Bei der Analyse des somatischen Hypermutationsstatus einer Probe errechnet die Bioinformatiksoftware die Mutationsrate auf Basis der prozentualen Nichtübereinstimmung der klonalen Amplikons mit den Referenzgenen der Keimlinie. Eine Vorhersage, ob das Protein im oder außerhalb des Leserasters liegt und ob Mutationen oder Genumlagerungen in einem vorzeitigen Stoppcodon resultieren, sowie der Prozentsatz der V<sub>H</sub> Genabdeckung für die Region, die der Assay zum Ziel hat, werden ebenfalls angegeben.

# <span id="page-6-0"></span>**4. Reagenzien**

#### <span id="page-6-1"></span>4.1. Reagenzienbestandteile

#### **Tabelle 1**. Verfügbare Kits

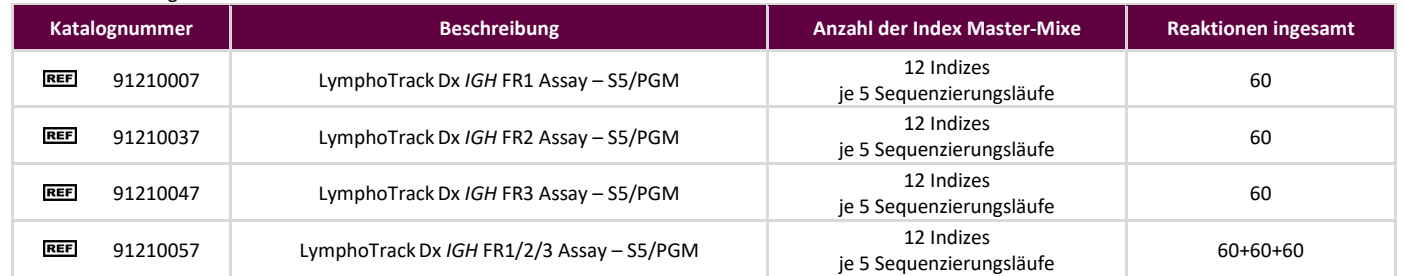

#### **Tabelle 2.** Komponenten des LymphoTrack Dx *IGH* FR1 Assay Kit

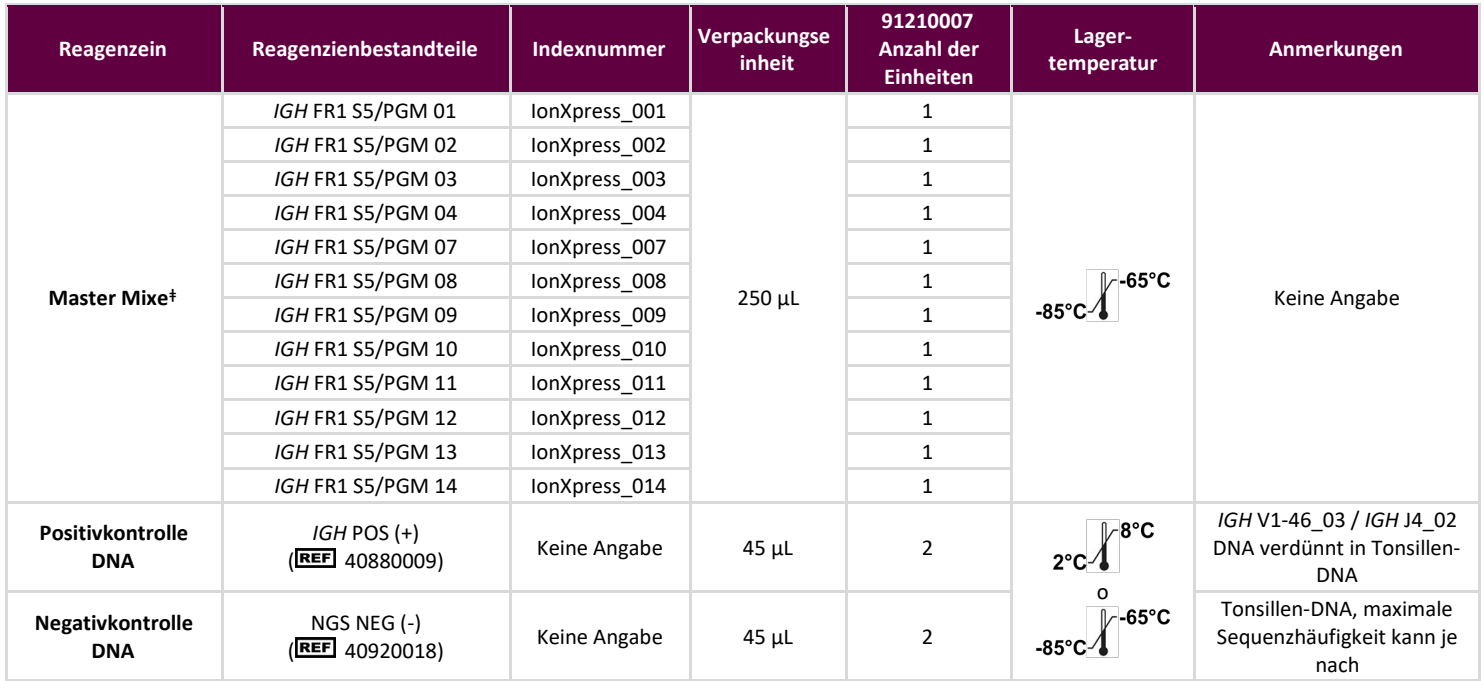

Hinweis: Für die Herstellung dieser Kits werden keine Konservierungsstoffe verwendet.<br><sup>#</sup>Hinweis: Die IonXpress Indizes 5 und 6 werden für diese Kits nicht verwendet.

Die IonXpress Indizes 5 und 6 werden für diese Kits nicht verwendet.

#### **Tabelle 3.** Komponenten des LymphoTrack Dx *IGH* FR2 Assay Kit

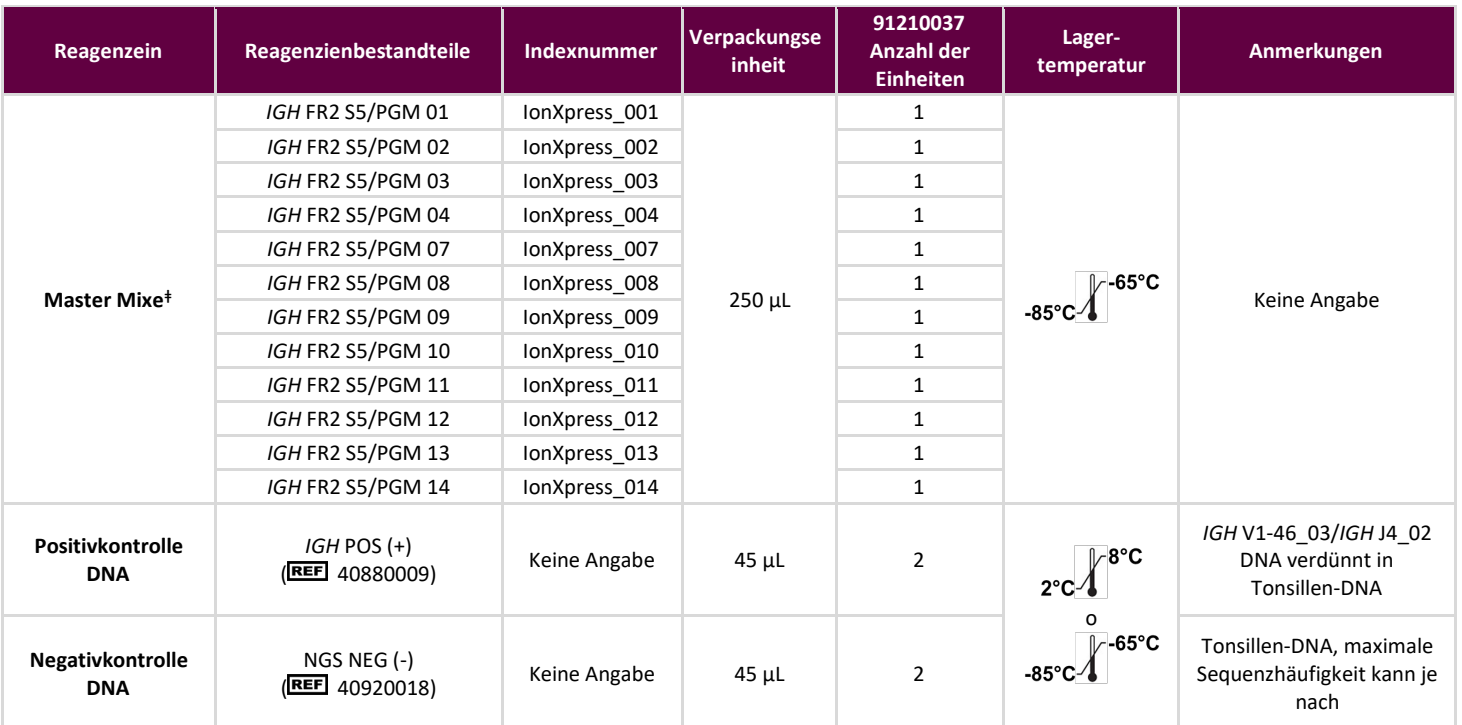

**Hinweis:** Für die Herstellung dieser Kits werden keine Konservierungsstoffe verwendet.

**<sup>ǂ</sup>Hinweis:** Die IonXpress Indizes 5 und 6 werden für diese Kits nicht verwendet.

#### **Tabelle 4.** Komponenten des LymphoTrack Dx *IGH* FR3 Assay Kit

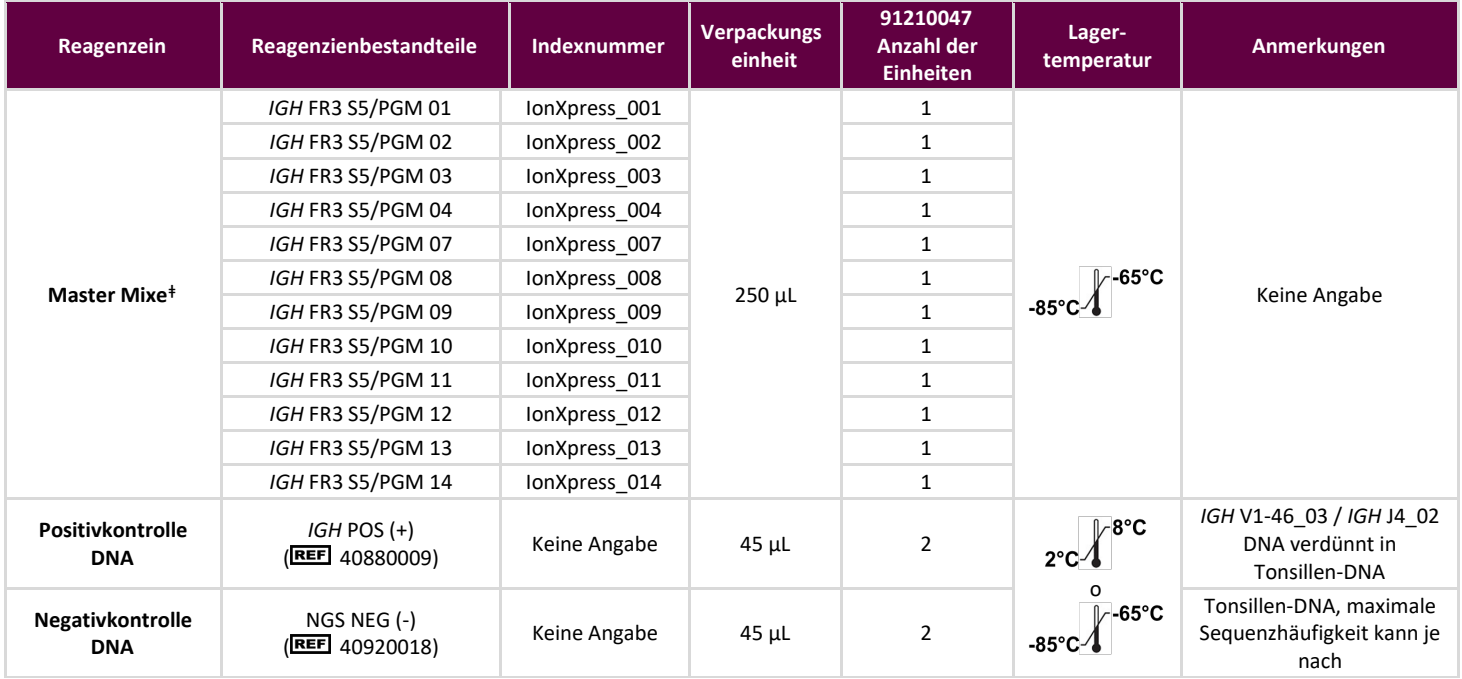

**Hinweis:** Für die Herstellung dieser Kits werden keine Konservierungsstoffe verwendet.

**ǂHinweis:** Die IonXpress Indizes 5 und 6 werden für diese Kits nicht verwendet.

#### **Tabelle 5.** Komponenten des LymphoTrack Dx *IGH* FR1/2/3 Assay Kit

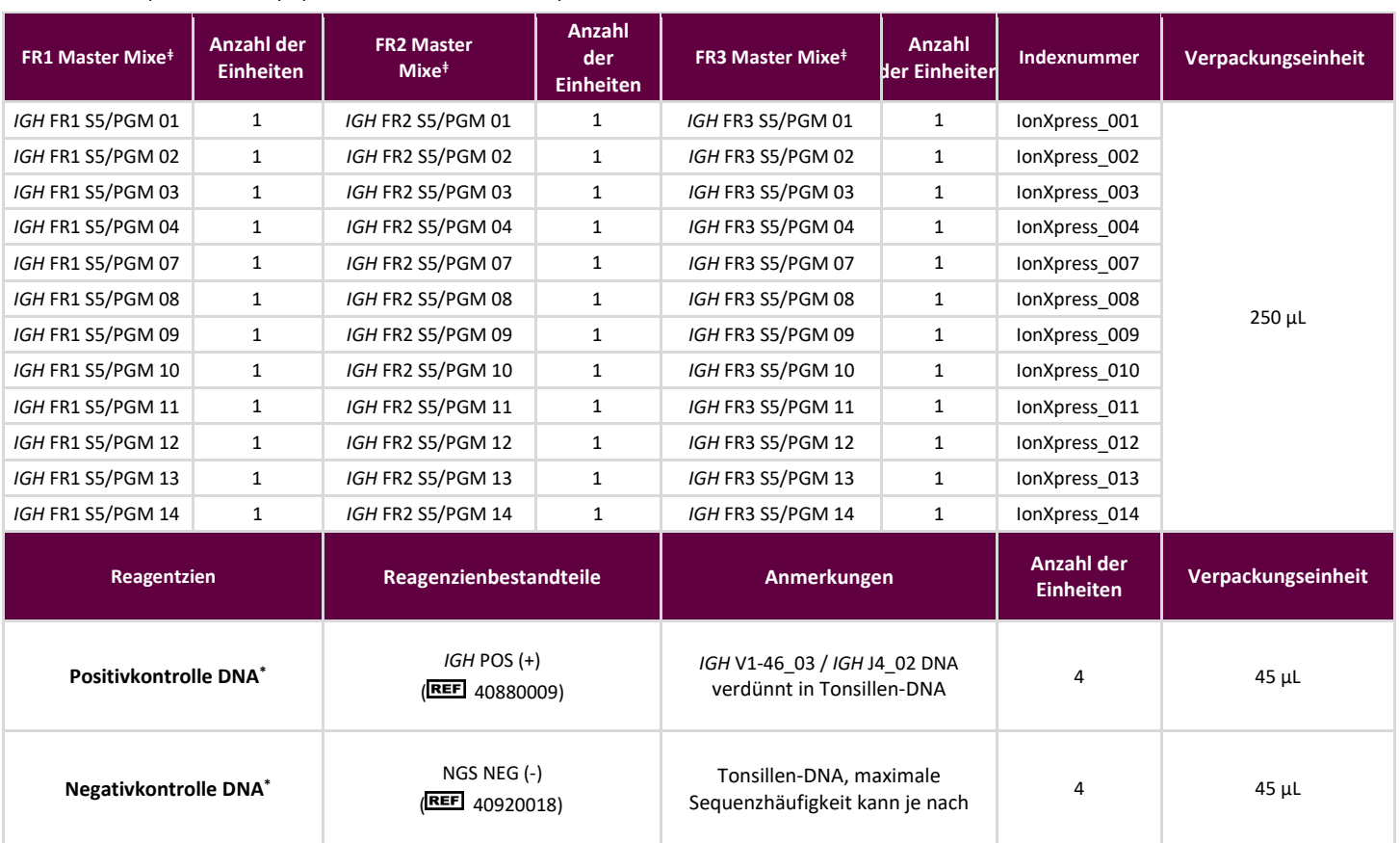

**<sup>ǂ</sup>Hinweis:** Die Lagertemperatur für Mastermischungen beträgt -85ºC bis -65ºC.

Die Lagertemperatur für die Kontrollen beträgt 2ºC bis 8ºC oder -85ºC bis -65ºC.

Hinweis: Für die Herstellung dieser Kits werden keine Konservierungsstoffe verwendet.<br><sup>‡</sup>Hinweis: Die IonXpress Indizes 5 und 6 werden für diese Kits nicht verwendet.

**ǂHinweis:** Die IonXpress Indizes 5 und 6 werden für diese Kits nicht verwendet.

#### <span id="page-9-0"></span>4.2. Warn- und Vorsichtshinweise

Lesen Sie die Gebrauchsanweisung aufmerksam durch, bevor Sie mit dem Assay-Verfahren beginnen, und halten Sie sich strikt an die Anweisungen.

- Dieses Produkt ist zur Verwendung als In-vitro-Diagnostikum vorgesehen.
- Verwenden Sie den Assay-Kit als System. Verwenden Sie keine Reagenzien anderer Hersteller. Verdünnung, Reduzierung der Amplifikationsreaktionen und andere Abweichungen vom vorliegenden Protokoll können sich auf die Testergebnisse auswirken und/oder zur Ungültigkeit beschränkter Unterlizenzen führen, die mit dem Erwerb der Kits bereitgestellt werden.
- Die Materialien sind bis Ablauf des aufgedruckten Verfallsdatums stabil, wenn Handhabung und Lagerung wie hier beschrieben erfolgen. Kits nicht nach Ablauf des Verfallsdatums verwenden.
- Optimale Leistung und Reproduzierbarkeit können nur bei Einhaltung des Protokolls gewährleistet werden. Stellen Sie sicher, dass die richtigen Programme für den Thermocycler ausgewählt werden, da ungeeignete Programme zu ungenauen/falschen Ergebnissen führen können, wie z. B. falschpositive und falschnegative Ergebnisse.
- Mischen und kombinieren Sie Reagenzien aus Kits mit unterschiedlichen Chargennummern nicht.
- Entsorgen Sie nicht verwendete Reagenzien und Abfälle gemäß national, bundesstaatlich, staatlich und lokal gültigen Bestimmungen.
- Sämtliche Laborverfahren sind mit Standardschutzkleidung (Handschuhe, Laborkittel und Augenschutz) durchzuführen. Bei der Handhabung von Proben ist gemäß guter Laborpraxis zu arbeiten und es sind universelle Schutzmaßnahmen zu ergreifen. Nicht mit dem Mund pipettieren. In Arbeitsbereichen des Labors nicht essen, trinken oder rauchen. Hände nach dem Umgang mit Proben und Assay-Reagenzien gründlich waschen. Proben sollten in zugelassenen biologischen Sicherheitsbereichen gehandhabt und nur in zugelassenen Sicherheitswerkbänken geöffnet werden. Für die Vorbereitung von DNA-Proben ist Wasser in Molekularbiologie-Qualität zu verwenden.
- Aufgrund der hohen Sensitivität dieser Tests sind Kontaminationen der Reagenzien oder Amplifikationsprodukte durch Proben, Kontrollen oder Amplikons unbedingt zu vermeiden. Zwischen Proben und bei der Dispensation von Reagenzien jeweils eine neue, aerosol-beständige Pipettenspitze verwenden. Sämtliche Reagenzien sind auf Anzeichen einer Kontamination hin zu überwachen (z.B. Negativkontrollen, die positive Signale geben). Reagenzien, bei denen der Verdacht einer Kontamination besteht, sind zu entsorgen.
- Zur Minimierung des Kontaminationsrisikos sind beim Umgang mit Proben und Reagenzien, Handschuhe zu tragen sowie Arbeitsbereiche und Pipetten regelmäßig und vor dem PCR-Setup zu reinigen.
- Der Arbeitsablauf im PCR-Labor sollte unidirektional zwischen den verschiedenen Arbeitsbereichen und räumlich getrennt ablaufen: zunächst Vorbereitung des Master-Mix, anschließend Probenaufbereitung, dann Amplifikation, und abschließend Detektion. Autoklavieren beseitigt keine DNA-Kontamination. Die Schritte vor und nach der PCR sind in separaten Bereichen durchzuführen. Die Mitnahme von Papier und anderen Materialien vom Post-PCR- in den Prä-PCR-Bereich ist zu vermeiden.
- Alle in einem bestimmten Laborbereich verwendeten Pipetten, Pipettenspitzen und anderen Ausstattungen müssen in diesem Laborbereich verbleiben.
- Gegenstände, die nicht entsorgt werden können, müssen zweimal je in 10-prozentiger Bleichelösung dekontaminiert und mit destilliertem Wasser gespült werden, bevor sie in den Ausgangsbereich zurückgebracht werden können.
- Wann immer möglich sollten sterile Kunststoffartikel für den Einmalgebrauch verwendet werden, um einer Kontamination vorzubeugen.

#### <span id="page-9-1"></span>4.3. Lagerung und Handhabung

- Der Test-Kit ist bei -**85ºC bis -65ºC** zu lagern, bis er einsatzbereit ist.
- Die optimale Lagertemperatur für DNA-Kontrollen beträgt 2ºC bis 8ºC, DNA kann jedoch auch bei Temperaturen von 85ºC bis -65ºC gelagert werden.
- Alle Reagenzien und Kontrollen müssen vor der Verwendung aufgetaut und gevortext oder gründlich gemischt werden, um sicherzustellen, dass sie vollständig resuspendiert wurden.
- Aufgrund ihrer hohen Salzkonzentrationen sind PCR-Master-Mixe empfindlich gegenüber Einfrier- und Auftauzyklen. Sie dürfen höchstens fünfmal eingefroren und wieder aufgetaut werden.

Sollten Sie Fragen haben, wenden Sie sich an die technischen Mitarbeiter von Invivoscribe. Wir unterstützen Sie gerne dabei, die optimalen Lagerbedingungen zu bestimmen.

### <span id="page-10-0"></span>**5. Instrumente**

Es wird empfohlen, die in Tabelle 6 aufgeführten Instrumente mit den folgenden Kombinationen validierter Plattformen für die Vorbereitung der Bibliothek für die LymphoTrack *IGH* (FR1/FR2/FR3) Assays – S5/PGM und die Sequenzierung folgender Systeme zu verwenden:

- Ion Chef™ und Ion S5
- Ion OneTouch 2<sup>™</sup> (OT2) und Ion S5
- Ion OT2 und Ion PGM

**Tabelle 6.** Empfohlene Instrumente.

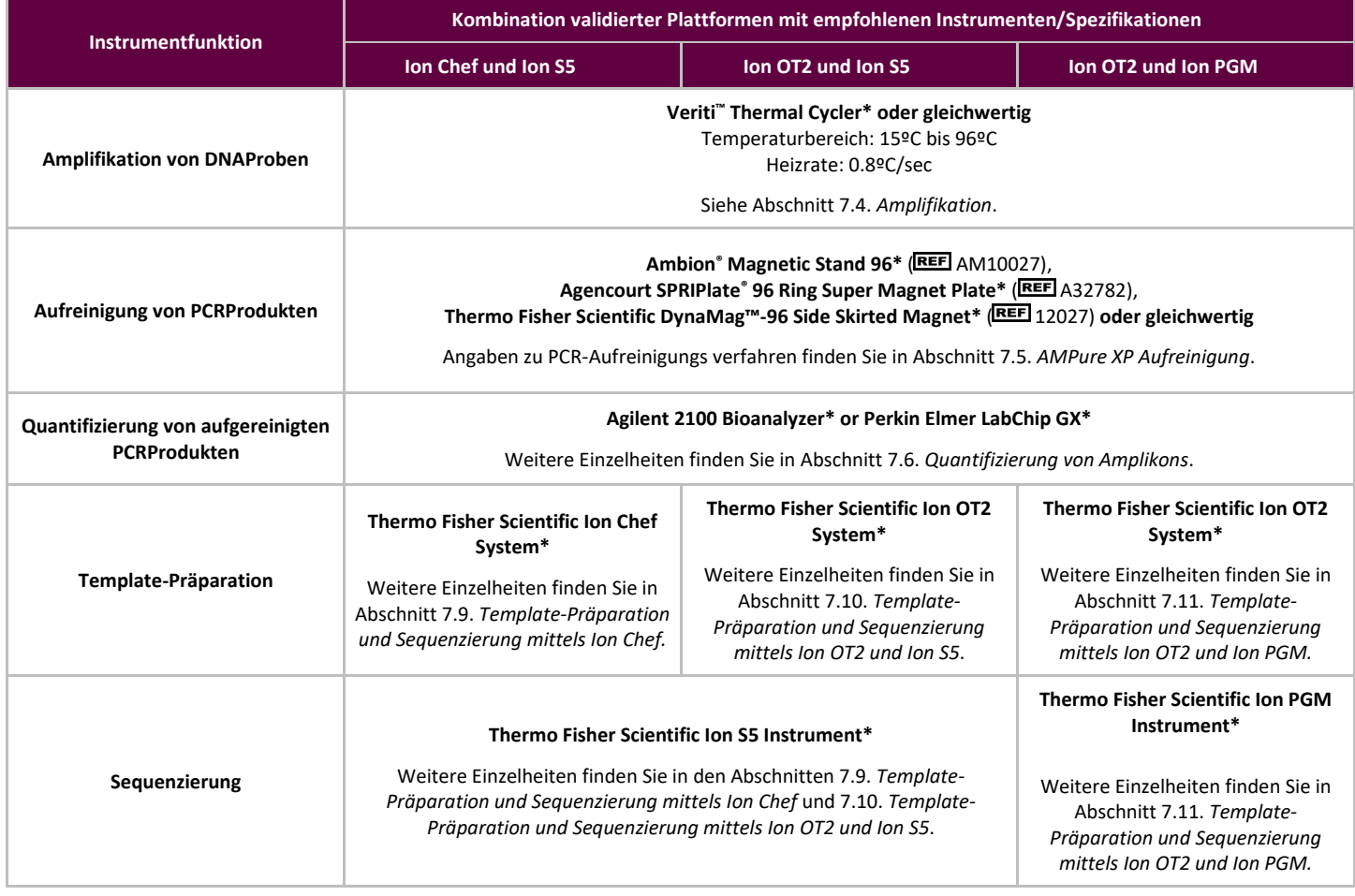

**Hinweis:** Den Installations, Betriebs-, Kalibrierungs- und Wartungsanweisungen des Herstellers ist Folge zu leisten.

\* Warnung: Diese Produkte tragen keine CE-Kennzeichnung.

# <span id="page-11-0"></span>**6. Gewinnung und Aufbereitung von Proben**

#### <span id="page-11-1"></span>6.1. Vorsichtsmaßnahmen

Biologische Proben von Menschen können potenziell infektiöse Stoffe enthalten. Sämtliche Proben sind in Einklang mit Ihren institutsinternen Vorschriften für blutübertragbare Krankheitserreger bzw. gemäß biologischer Schutzstufe 2 zu handhaben.

#### <span id="page-11-2"></span>6.2. Störsubstanzen

Folgende Substanzen stören bekanntermaßen die PCR:

- Zweiwertige Kationenchelatoren
- Low-Retention-Pipettenspitzen
- EDTA (in geringen Konzentrationen zu vernachlässigen)
- **Heparin**

#### <span id="page-11-3"></span>6.3. Probenanforderung und -handhabung

- Die Mindestmenge beträgt 50 ng hochwertige DNA (5 µL DNA-Probe bei einer Mindestkonzentration von 10 ng/µL).
- Dieser Assay untersucht extrahierte und aufgereinigte genomische DNA. Die DNA muss mit einem für Doppelstrang-DNA (dsDNA) geeigneten Verfahren quantifiziert werden und darf keine PCR-Inhibitoren enthalten.
- DNA in einer geeigneten Lösung wie 0,1X TE-Puffer (1 mM Tris-HCl, 0,1 mM EDTA, pH-Wert 8,0, hergestellt mit Wasser in Molekularbiologie-Qualität), oder nur in Wasser in Molekularbiologie-Qualität resuspendieren.

#### <span id="page-11-4"></span>6.4. Probenlagerung

Proben sind auf eine Weise zu lagern, die einen Abbau der DNA verhindert.

# <span id="page-12-0"></span>**7. Assay-Verfahren**

### <span id="page-12-1"></span>7.1. Im Lieferumfang enthaltene Materialien

Angaben zu den im Lieferumfang enthaltenen Materialien finden Sie in Tabelle 2.

### <span id="page-12-2"></span>7.2. Erforderliche Materialien (nicht im Lieferumfang enthalten)

**Tabelle 7.** Erforderliche Materialien (nicht im Lieferumfang enthalten)

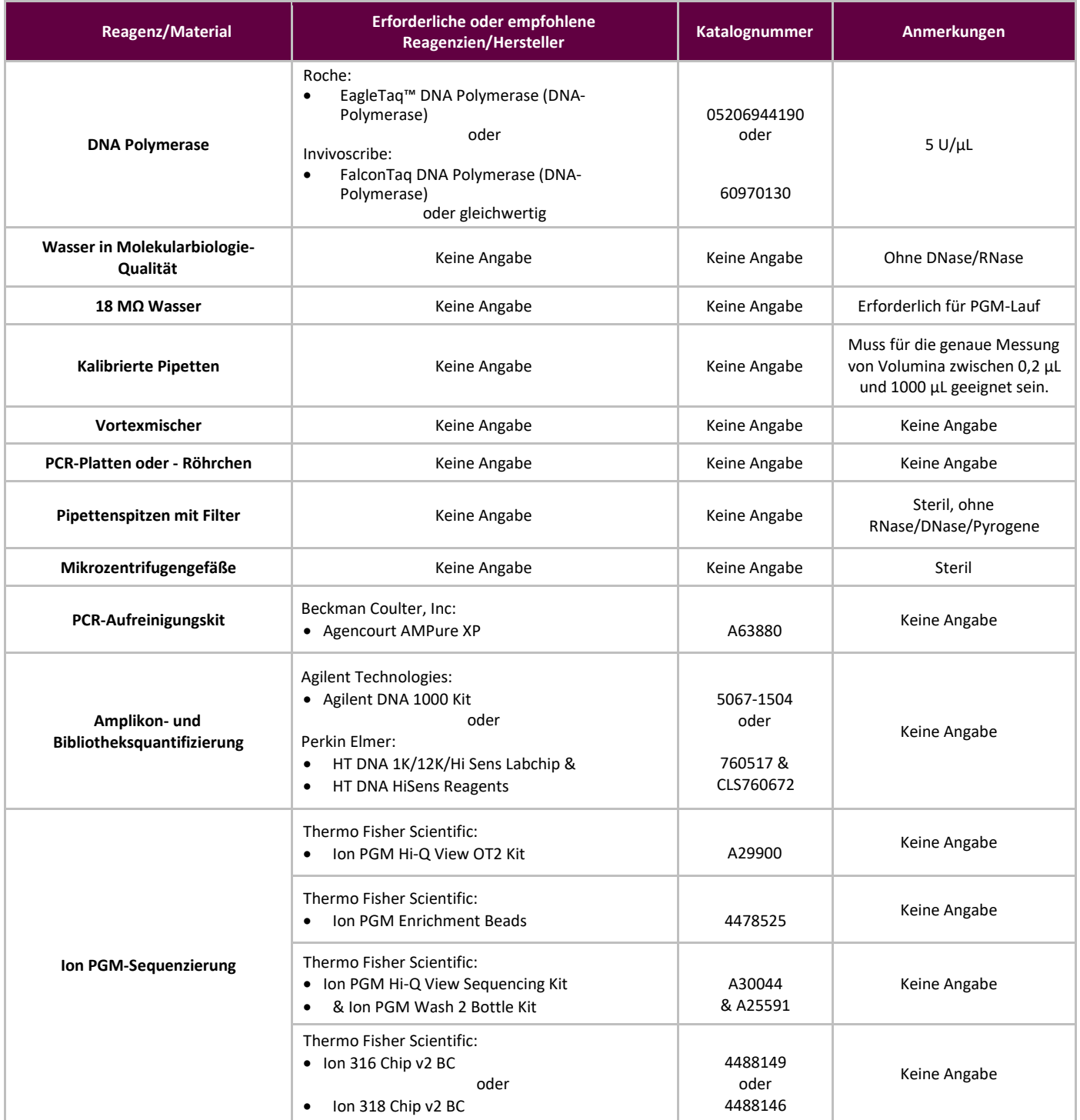

#### **Tabelle 7.** Erforderliche Materialien (nicht im Lieferumfang enthalten)

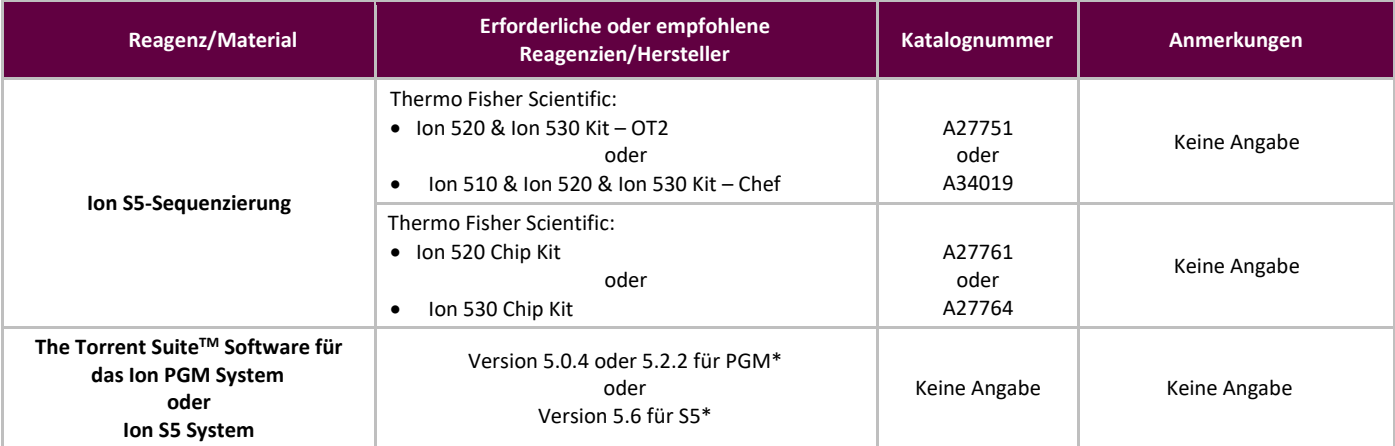

<span id="page-13-0"></span>**\*Hinweis:** Diese Softwareversionen wurden für Validierungsstudien zu den spezifizierten Instrumenten verwender

#### 7.3. Vorbereitung der Reagenzien

Damit gewährleistet ist, dass die DNA-Proben keine PCR-Inhibitoren enthalten und in ausreichend hoher Qualität und Menge vorliegen, um gültige Testergebnisse erzeugen zu können, können diese mit dem Specimen Control Size Ladder Master Mix (Master Mix Probengröße-Kontrollskala) von Invivoscribe überprüft werden (区团 20960021 für ABI-Nachweis oder 20960020 für Gel-Nachweis). Der Specimen Control Size Ladder (Probengröße-Kontrollskala) Mix zielt auf mehrere Gene ab und erzeugt eine Reihe von Amplikons mit einer Länge von ca. 100, 200, 300, 400 und 600 bp; Die Größe kann aufgrund von Größenstandards und/oder Instrumentenunterschieden um +/- 5 bp variieren. Die Überprüfung der DNA-Integrität ist besonders wichtig für anspruchsvolle Proben, z.B. FFPE-Gewebe zählt

**Immer die Positiv- und Negativkontrollen verwenden,** um zu gewährleisten, dass der Assay sachgemäß durchgeführt wurde. Um Kontaminationen während der PCR-Vorbereitung auszuschließen, **stets eine Nicht-Template-Kontrolle (NTC) einsetzen.** 

- 7.3.1. Mit behandschuhten Händen Master-Mixe aus dem Gefrierschrank nehmen. Röhrcheninhalte langsam auftauen lassen, anschließend vorsichtig vortexen und nur kurz zentrifugieren.
- 7.3.2. Unter einer Sicherheitshaube oder in einer "Dead-Air-Box" 45 µL aus jedem Master-Mix-Röhrchen in eine saubere PCR-Platte pipettieren (ein Well für jeden Master-Mix und ein Master-Mix pro Probe).
	- In jedem Lauf müssen zwei Kontrollen (eine positive und eine negative) sowie ein NTC enthalten sein.
	- Für die NTC statt DNA Wasser in Molekularbiologie-Qualität als Matrize verwenden.
- 7.3.3. Geben Sie 0,2 µL Taq-DNA-Polymerase (bei 5 U/µL) in jedes Well, das aliquotierte Master-Mixe enthält.
- 7.3.4. Geben Sie 5 µL Proben-DNA (mit einer Mindestkonzentration von 10 ng/µL), Kontroll-DNA oder Wasser in Molekularbiologie-Qualität (NTC) in die einzelnen Wells, die die entsprechenden Master-Mixe enthalten.
	- **EXECUM** Mischen 5- bis 10-mal auf und abpipettieren.
	- **Platte verschließen und zum PCR-Thermocycler bringen.**

**Tabelle 8**. Reaktions-Setup

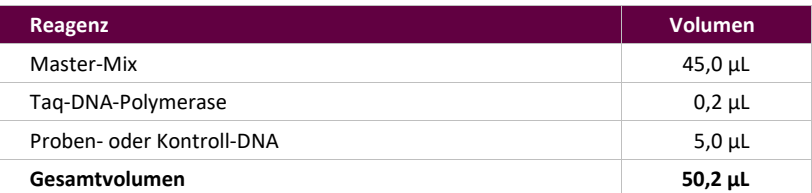

### <span id="page-14-2"></span><span id="page-14-0"></span>7.4. Amplifikation

#### 7.4.1. Proben mit dem PCR-Programm aus Tabelle 6 amplifizieren.

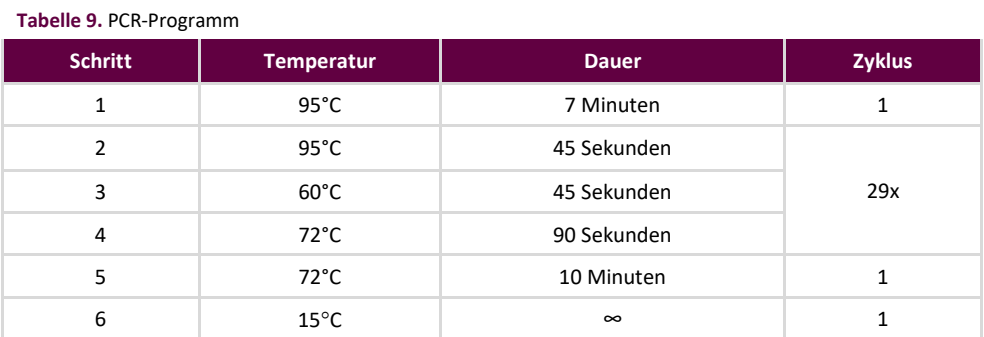

**Hinweis:** Den erwärmten Deckel auf **105°C** und das Reaktionsvolumen auf **50 μL einstellen**

7.4.2. Sobald das Amplifikationsprogramm abgeschlossen ist, die amplifizierte PCR-Platte aus dem Thermocycler nehmen. Werden die folgenden Schritte nicht unmittelbar im Anschluss ausgeführt, lagern Sie die PCR-Produkte 1 Tag bei 4°C.

#### <span id="page-14-1"></span>7.5. AMPure XP-Aufreinigung

Die Aufreinigung der PCR-Produkte aus den Proben, positiven, negativen und Nicht-Template-Kontrollen wurde während der Validierung des Assays mit dem Agencourt AMPure XP PCR Purification System durchgeführt.

#### **Vorbereitung:**

- 7.5.1. Nehmen Sie das AMPure XP-Reagenz aus der Lagerung und warten Sie vor dem Gebrauch, bis es sich an die Raumtemperatur angepasst hat. Die Agencourt AMPure XP-Flasche leicht schütteln, um etwaige abgesetzte Magnetpartikel zu resuspendieren.
- 7.5.2. Geben Sie die für die Platte erforderliche Menge Agencourt AMPure XP-Reagenz in ein neues 2-mL-Röhrchen, um eine Kontamination durch Pipettenspitzen zu vermeiden.
	- Das erforderliche Volumen des Agencourt AMPure XP-Reagenz = n × 90 µL (wobei n der Anzahl der aufzureinigenden Proben entspricht).
- 7.5.3. Bereiten Sie eine frische Stammlösung (0,5 mL für jede Probe, die aufgereinigt werden soll) aus 70% Ethanol mit sterilem Wasser zu.

#### **Bindung der Amplikons an die Magnetpartikel:**

- 7.5.4. 90 μL des aliquotierten und auf **Raumtemperatur** gebrachten Agencourt AMPure XP-Reagenz zu jeder Probe geben, die aufgereinigt werden soll.
	- Proben und Reagenz durch 10-maliges Auf- und Abpipettieren mischen.
	- Die Farbe der Mischung sollte nach diesem Vorgang gleichmäßig sein.
	- **EXEGEN Minuten bei Raumtemperatur inkubieren.**
- 7.5.5. Die gemischten Proben auf einem DynaMag-96 Side Skirted (Magnet mit Seitenumrandung) oder Ambion Magnetic Stand (Magnetstand) 96 platzieren und 5 Minuten bei Zimmertemperatur inkubieren, damit sich die Magnetpartikel aus der Lösung ausfällen können.
	- Die Platte während dieses Vorgangs auf dem Magnetstand belassen, bis Sie mit Schritt 7.5.10 unten fortfahren.
- 7.5.6. Mit einer auf 135 µL eingestellten P200-Pipette (oder einer vergleichbaren Mehrkanalpipette) den klaren Überstand absaugen und entsorgen.
	- Mit einer P10-Pipette (oder einer ähnlichen Mehrkanalpipette) mit der Einstellung 10 μL etwaigen übrigen Überstand absaugen.
	- Vermeiden Sie, Magnetpartikel zu entfernen.

#### **Waschen:**

- 7.5.7. Während die Platte auf dem Magnetstand belassen wird, 200 μL einer 70-prozentigen Ethanollösung auf jede Probe geben. Dreißig Sekunden bei Raumtemperatur inkubieren.
	- Mit einer auf 195 µL eingestellten P200-Pipette (oder einer gleichwertigen Mehrkanalpipette) das Ethanol absaugen und entsorgen.
	- Mit einer auf 10 µL eingestellten P10-Pipette (oder einer Mehrkanalpipette) überschüssiges Ethanol absaugen.
	- Vermeiden Sie, Magnetpartikel zu entfernen.
- 7.5.8. Für insgesamt zwei Waschgänge den Schritt 7.5.6 wiederholen.
- 7.5.9. Die Magnetpartikel 5 Minuten an der Luft trocknen lassen, die Platte verbleibt dabei auf dem Magnetstand.

#### **Elution:**

- 7.5.10. Nehmen Sie die Platte vom Magnetstand. Geben Sie 40 μL Puffer (10 mM Tris-HCl, pH-Wert 8,0) hinzu.
	- Pipettieren Sie die Mischung auf und ab, bis sie homogen ist.
	- Stellen Sie sicher, dass sich alle Magnetpartikel in Lösung befinden.
- 7.5.11. Zwei Minuten bei Raumtemperatur inkubieren.
- 7.5.12. Stellen Sie die Platte 5 Minuten (oder so lange, bis der Überstand klar ist) auf den Magnetstand.
- 7.5.13. Überführen Sie 35 μL des Eluats auf eine frische Platte. Diese mit Cap Strips verschließen. Beschriften Sie die Platte und zentrifugieren Sie sie kurz, um sicherzustellen, dass sich der Überstand vollständig am Boden des Wells absetzt. Bei -20 °C lagern oder mit dem nächsten Schritt fortfahren.
	- Das Gelbild in **Error! Reference source not found.**, Abbildung 2, und Abbildung 3 zeigt die Effizienz einer typischen Aufreinigung (Amplikons vor und nach der Aufreinigung).

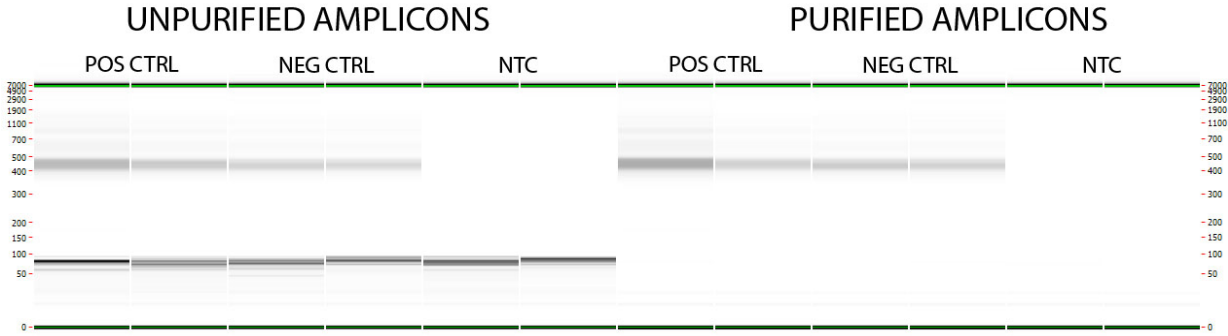

**Abbildung 1:** Beispiel eines Reinigungsergebnisses für Amplikons aus dem **LymphoTrack Dx** *IGH* **FR1 Master Mix**. Diese Aufnahme wurde durch die Analyse von nicht festgelegteneinigten und kontrollierteneinigten Herausforderungen mit dem LabChip GX analysiert.

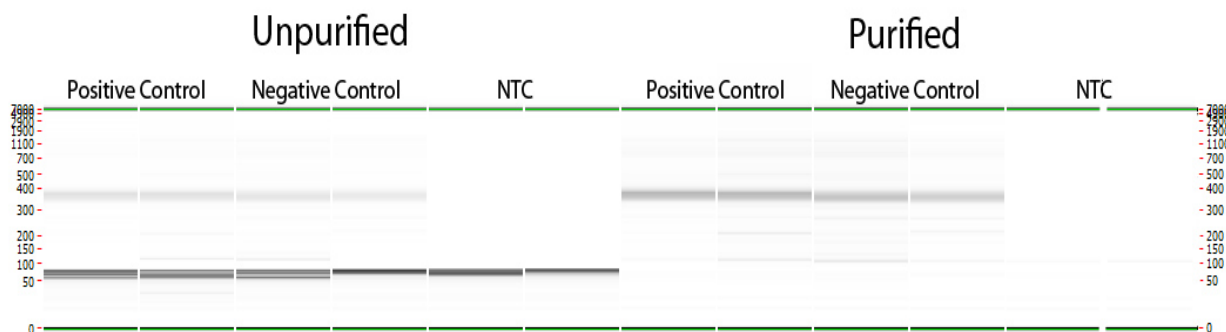

**Abbildung 2:** Beispiel eines Reinigungsergebnisses für Amplikons aus dem **LymphoTrack Dx** *IGH* **FR2 Master Mix**. Diese Aufnahme wurde durch die Analyse von nicht festgelegteneinigten und kontrollierteneinigten Herausforderungen mit dem LabChip GX analysiert.

<span id="page-16-1"></span>

|                                                                                                    | Unpurified             |                         |     | Purified        |                         |     |                                                                                                    |
|----------------------------------------------------------------------------------------------------|------------------------|-------------------------|-----|-----------------|-------------------------|-----|----------------------------------------------------------------------------------------------------|
|                                                                                                    | <b>Postive Control</b> | <b>Negative Control</b> | NTC | Postive Control | <b>Negative Control</b> | NTC |                                                                                                    |
| 翻<br>1988 -<br>1100 -<br>700 -<br>$\frac{500}{400}$ –<br>$300 -$<br>$\frac{200}{150}$ –<br>$100 -$ |                        |                         |     |                 |                         |     | 三 <mark>49</mark> 00<br>- 1900<br>- 1100<br>- 700<br>$-500$<br>$-400$<br>$-300$<br>$^{\rm -\,200}_{\rm -\,150}$<br>- 100 |
| $50 -$                                                                                             |                        |                         |     |                 |                         |     | $-50$                                                                                                    |

**Abbildung 3:** Beispiel eines Reinigungsergebnisses für Amplikons aus dem **LymphoTrack Dx** *IGH* **FR3 Master Mix**. Diese Aufnahme wurde durch die Analyse von nicht festgelegteneinigten und kontrollierteneinigten Herausforderungen mit dem LabChip GX analysiert.

#### <span id="page-16-0"></span>7.6. Quantifizierung von Amplikons

Die folgenden Schritte wurden während der Assay-Validierung durchgeführt, um Daten entweder unter Verwendung des Agilent 2100 Bioanalyzer, beginnend mit Schritt 7.6.1, oder des Perkin Elmer LabChip GX, beginnend mit Schritt 7.6.3, zu analysieren, um gereinigte PCR-Amplifikate zu quantifizieren, die aus Proben, Kontrollen und dem NTC.

Vergewissern Sie sich, dass bei der Quantifizierung aufgereinigter PCR-Amplikons aus verschiedenen LymphoTrack Dx Assays in Anbetracht der verschiedenen Größenbereiche jedes Testziels jedes Target separat (einschließlich der unterschiedlichen Frameworks) analysiert wird.

#### **Quantifizierung mittels Agilent 2100 Bioanalyzer**

Bereiten Sie einen Agilent DNA 1000 Chip für die Verwendung vor (für weitere Einzelheiten, siehe die dem Agilent DNA 1000-Kit beiliegenden Anweisungen).

#### **Interpretation der Ergebnisse:**

- 7.6.1. Das Elektropherogramm der Leiterbohrung ähnelt dem Elektropherogramm in Abbildung 4. Die Hauptmerkmale eines erfolgreichen Laufs sind:
	- 13 Peaks für die DNA 1000 Ladder
	- Die Auflösung aller Peaks ist gut
	- Flache Basislinie
	- **Korrekte Identifizierung beider Marker**

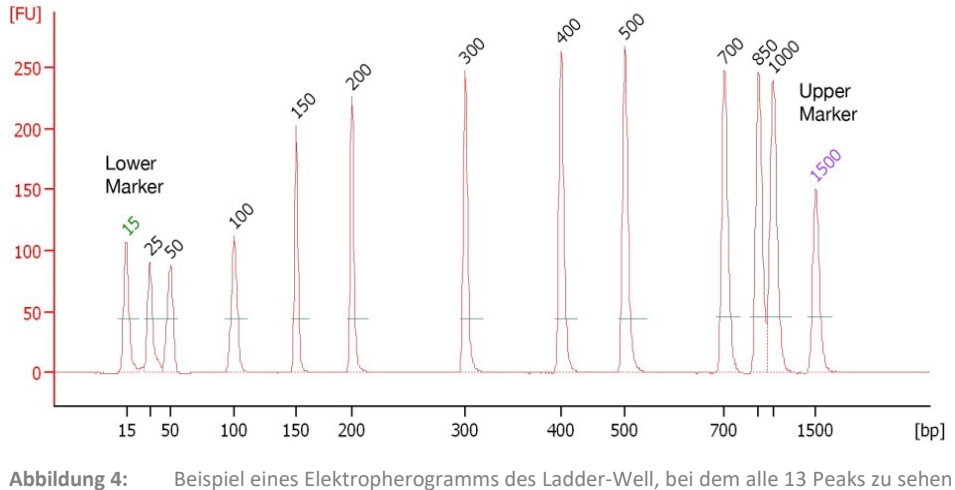

sind.

7.6.2. Bestimmen Sie mit der Bioanalyzer-Software die molare Konzentration (nmol/L) jeder Probe. Platzieren Sie, falls erforderlich, per manueller Integration den gesamten Bereich der Bibliotheks-Fragmente in einen einzelnen Peak.

#### **Quantifizierung mittels Perkin Elmer LabChip GX**

Bereiten Sie den LabChip GX Chip für eine Verwendung vor (für weitere Einzelheiten, siehe die dem LabChip GX-Kit beiliegenden Anweisungen).

#### **Datenanalyse:**

- 7.6.3. Standardmäßig wird bei jedem Ausführen eines Experiments die Datendatei (*\*.gxd*) in einem neuen Ordner (mit dem aktuellen Datum benannt) gespeichert, auf den über die Verknüpfung **Data** (**Datenordner**) auf dem Desktop zugegriffen werden kann.
- 7.6.4. Senden Sie den Ordner, der die Datendatei (*\*.gxd*) enthält, zur Analyse an den Computer.
- 7.6.5. Öffnen Sie die LabChip GX-Software, gehen Sie zur Menüleiste und wählen Sie **File** (**Datei**) **Import Data** (**Daten**) importieren, um die übertragene Datendatei zu öffnen (*\*.gxd*).
- 7.6.6. In der oberen linken Ecke des Bildschirms befindet sich ein Plattendiagramm. Wählen Sie die beim Experiment verwendeten Wells aus, um die damit verbundenen Daten in der folgenden Datentabelle anzuzeigen. Bei ihrer Auswahl erscheinen die Wells in blauer Farbe.
- 7.6.7. Gehen Sie zur Menüleiste und wählen Sie **Analysis** (**Analyse**) **Analysis Settings** (**Analyseeinstellungen**).
	- Wählen Sie die Registerkarte *Smear Analysis* (*Abstrichanalyse*) und geben Sie die Informationen aus Tabelle 10, Tabelle 11, und Tabelle 12 ein.
	- Wenn alle Informationen bearbeitet wurden, klicken Sie auf die Schaltfläche **Apply** (**Übernehmen**).

**Tabelle 10.** Einstellungen für die Abstrichanalyse mit *IGH* FR1

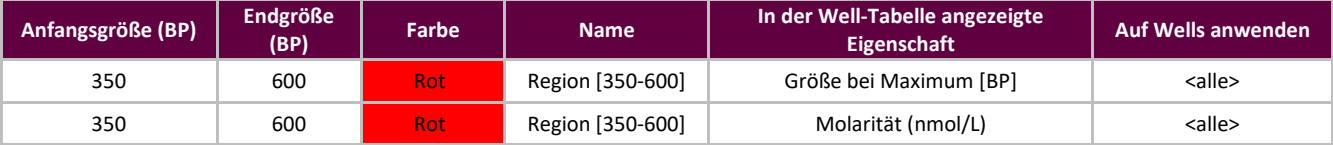

#### **Tabelle 11.** Einstellungen für die Abstrichanalyse mit *IGH* FR2

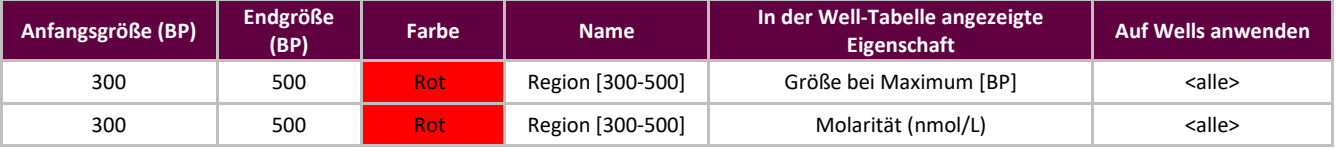

#### **Tabelle 12.** Einstellungen für die Abstrichanalyse mit *IGH* FR3

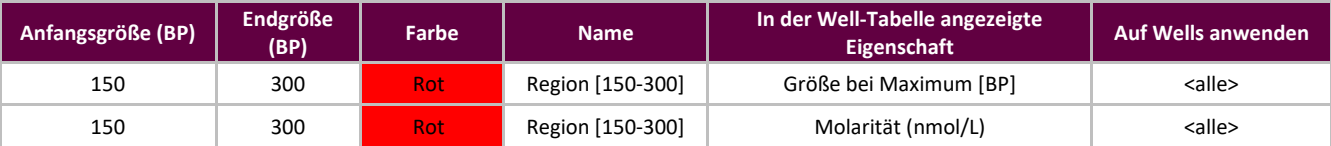

7.6.8. Gehen Sie zurück zum Hauptbildschirm zur Menüleiste und wählen Sie **File** (**Datei**) **Export** (**Exportieren**).

7.6.9. Überprüfen Sie die *Well-Tabelle* im Pop-up-Fenster (Bezeichnung: *LabChip GX – Export*).

7.6.10. Klicken Sie auf **OK**, um eine *\*.csv*-Datei zu exportieren.

7.6.11. Berechnen Sie die unverdünnte Amplikonkonzentration, indem Sie den Verdünnungsfaktor (50) mit der vom LabChip GX angegebenen Konzentration (nmol/L) multiplizieren.

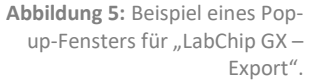

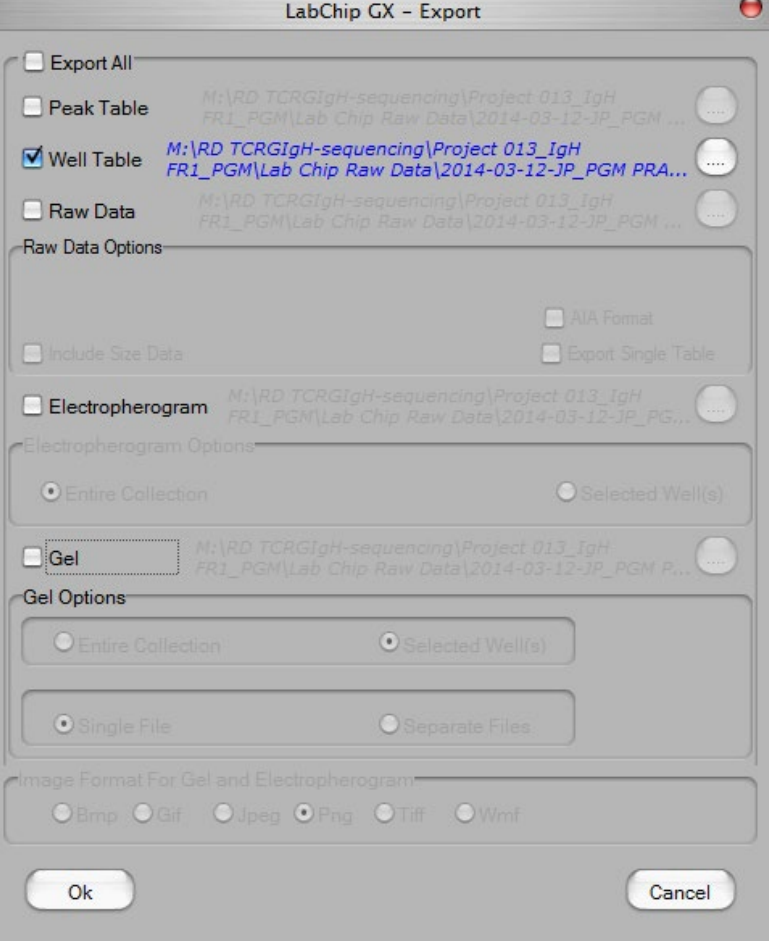

#### <span id="page-18-0"></span>7.7. Pooling und Quantifizierung der Bibliothek

Die Menge der in die Ion S5- oder Ion PGM-Emulsions-PCR geladenen DNA-Bibliothek ist für die Generierung hochwertiger Daten in einem Sequenzierungslauf von großer Bedeutung.

Aus einem oder mehreren LymphoTrack Dx Assays erzeugte Amplikons können zur Sequenzierung in einer Bibliothek gepoolt werden. Befolgen Sie dazu die folgenden Anweisungen.

- 7.7.1. Geben Sie auf Basis der vom Bioanalyzer oder LapChip GX berechneten Amplikonkonzentration eine **gleichgroße Menge an Amplikons** hinzu (mit Ausnahme der NTC-Probe).
	- *z.B.,* beispielsweise 10 µL Amplikons mit jeweils 4 nM in einem Röhrchen kombinieren; unter Verwendung von 1X TE-Puffer als Verdünnungsmittel.
	- Vortexen Sie das Bibliotheks-Röhrchen 5−15 Sekunden und zentrifugieren Sie es anschließend für 3−5 Sekunden.

Sind Proben mit Konzentrationen vorhanden, die erheblich niedriger oder höher als 4 nM liegen, passen Sie die zur Bibliothek hinzugefügte Menge der Probe/des TE-Puffers an, um sicherzustellen, dass eine gleichgroße Menge an Amplikons pro Probe pipettiert wird.

#### <span id="page-19-4"></span><span id="page-19-0"></span>7.8. Verdünnung der gepoolten Bibliothek

7.8.1. Ermitteln Sie anhand folgender Formel den Template-Verdünnungsfaktor, der eine Endkonzentration von ca ~20 pM (ca. 12 x 10<sup>6</sup> Moleküle pro µL) ergibt:

#### **Template-Verdünnungsfaktor = (Bibliotheks-Konzentration in pM) / 20 pM**

#### **Beispiel:**

Die Bibliotheks-Konzentration beträgt 4 nM (4000 pM)

Template-Verdünnungsfaktor = 4000 pM / 20 pM = 200

1 µL der mit 199 µL des 1X TE-Puffers vermischte Bibliothek oder das im Ion PGM Hi-Q View OT2-Kit enthaltene Nuklease-freie Wasser (Verdünnungsverhältnis 1:200) ergibt ca. 20 pM (ca. 12 x 106 Moleküle pro µL).

#### Die verdünnte Bibliothek muss innerhalb von 48 nach der Präparation aufgebraucht werden.

#### <span id="page-19-1"></span>7.9. Template-Präparation und Sequenzierung mittels Ion Chef und Ion S5

Bereiten Sie die Template-positiven Ion Sphere-Partikel vor und reichern Sie diese an, führen Sie anschließend mit dem Ion S5 eine Sequenzierung durch und beachten Sie dabei das folgende Thermo Fisher Scientific-Benutzerhandbuch:

- Ion 510- und Ion 520- und Ion 530-Kit Chef (REEFI MAN0016854)
- 7.9.1. Erstellen Sie einen geplanten Lauf gemä[ß Abschnitt 7.12.](#page-21-0)

Alle Schritte, einschließlich Installation, Betrieb, Kalibrierung, Reinigung und Wartung, sind nach den Anweisungen des Herstellers durchzuführen.

#### <span id="page-19-2"></span>7.10. Template-Präparation und Sequenzierung mittels Ion OT2 und Ion S5

Bereiten Sie templatpositive Ionensphärenpartikel mit dem OT2 vor und reichern Sie sie an, gefolgt von einer Sequenzierung mit dem Ion S5 gemäß dem folgenden Thermo Fisher Scientific-Benutzerhandbuch:

- $\blacksquare$  Ion 520- und Ion 530-Kit OT2 (REFI MAN0010844)
- 7.10.1. Erstellen Sie gem[äß Abschnitt 7.12.](#page-21-0)

Alle Schritte, einschließlich Installation, Betrieb, Kalibrierung, Reinigung und Wartung, sind nach den Anweisungen des Herstellers durchzuführen.

#### <span id="page-19-3"></span>7.11. Template-Präparation und Sequenzierung mittels Ion OT2 und Ion PGM

Bereiten Sie die Template-positiven Ion Sphere-Partikel mittels OT2 vor und reichern Sie diese an, führen Sie anschließend mit dem Ion PGM eine Sequenzierung durch und beachten Sie dabei die folgenden Thermo Fisher ScientificBenutzerhandbücher:

- Ion PGM Hi-Q View OT2-Kit (REF MAN0014579)
- Ion PGM Hi-Q View-Sequenzierungs-Kit (REEF MAN0014583)

Alle Schritte, einschließlich Installation, Betrieb, Kalibrierung, Reinigung und Wartung, sollten, soweit nicht anders angegeben, nach den Anweisungen des Herstellers durchgeführt werden.

- **Hinweis:** Verwenden Sie nicht den Ion PGM-Kalibrierungsstandard
- 7.11.1. Template-Präparation mittels Ion OT2
	- Wählen Sie **PGM: Ion PGM Hi-Q View OT2 Kit 400** aus dem Dropdown-Menü aus.
- <span id="page-20-1"></span>7.11.2. Bibliothekssequenzierung mittels Ion PGM
	- Befolgen Sie Abschnitt 7.11.3 zum Laden von Chips.
	- **Erstellen Sie einen geplanten Lauf gem[äß Abschnitt 7.12.](#page-21-0)**

#### 7.11.3. Beladung des Ion PGM Chip

Beachten Sie für eine optimale Beladung des Chips die folgenden Anweisungen zur Chip-Beladung.

- 7.11.3.1. Bereiten Sie den Chip nach der Chipprüfung gemäß den Anweisungen des Herstellers zum Laden vor.
- 7.11.3.2. Geben Sie nach dem Einstellen der Pipette zum Laden der ISPs (ca. 30 µL) in den Chip mit einer Rate von 1 µL pro Sekunde den Chip in das Gefäß der Minifuge, wobei die Chip-Lasche nach innen zeigt (zur Mitte der Minifuge).
	- Zentrifugieren Sie für 30 Sekunden in der Minifuge, wobei die Chip-Lasche nach innen zeigt und sich dann dreht und nach außen zeigt.
- 7.11.3.3. Drücken Sie 2- bis 3-mal fest auf die Kante der Chip-Lasche auf dem Arbeitstisch. Um eine Blasenbildung zu vermeiden, darf die Probe nicht aus dem Chip heraus- und dann wieder hineinpipettiert werden.
- 7.11.3.4. Neigen Sie den Chip um 45° und entfernen Sie langsam soviel Flüssigkeit wie möglich aus der Beladeöffnung, indem Sie die Pipette entsprechend größer stellen. Entsorgen Sie die Flüssigkeit.
- 7.11.3.5. Bleibt etwas Flüssigkeit im Chip, führen Sie eine 5-sekündige, schnelle Zentrifugierung durch, wobei die Chip-Lasche nach außen zeigt. Entfernen und entsorgen Sie die gesamte zusätzliche Flüssigkeit. Der Chip darf nicht verkehrt herum gedreht werden.
- 7.11.3.6. Befindet sich nach dem schnellen Zentrifugieren noch etwas Flüssigkeit im Chip, drücken Sie leicht und schnell die Ecke der Chip-Lasche einige Male gegen den Arbeitstisch. Entfernen und entsorgen Sie dann die gesammelte Flüssigkeit. Der Chip darf nicht gespült werden. Fahren Sie umgehend mit der Auswahl des *Plan-Laufs* und der *[Durchführung des Laufs](#page-21-0)* fort (Abschnitt 7.12).
- **Hinweis:** Die Validierungen wurden unter der folgenden Thermo Fisher Scientific-Benutzerhandbücher in Abschnitt 16: *Referenzen* zusammen mit der Beladung des Chips des gewichteten Gefäßes durchgeführt. Nach dem Schritt zum Hybridisieren des Sequenzierungs-Primers blieben die Reaktionen im Thermocycler bei 15°C anstatt bei Raumtemperatur.

Wenn Sie Torrent Suite Software v5.2.2 oder v5.6 verwenden, befolgen Sie die Anweisungen in . Anhang A: Konfiguration des FileExporterPlug-ins und Beladung mit benutzerdefinierten Barcodes zum Überprüfen der Konfiguration des FileExporter-Plugins und zum Laden der benutzerdefinierten Barcodes mithilfe der auf der mitgelieferten CD enthaltenen Datei LymphoTrack\_IonXpress.csv (BEF 95000007).

#### <span id="page-20-0"></span>7.12. Erstellen Sie einen geplanten Lauf

Am Ende diese Abschnitts beträgt die Kozentration der Bibliothek-DNA **12 pM für das MiSeq-Reagenzkit v2** und **20 pM für das MiSeq Reagenzkit v3** beim Multiplexing**.** Angaben zum Multiplexing von Amplikons aus verschiedenen LymphoTrack Dx Assays für MiSeq in einer einzigen Bibliothek finden Sie in *Abschnitt 20: Anhang A: Erstellung einer Sequenzierungsbibliothek mit mehreren NGS-Zielen*.

- 7.12.1. Erstellen Sie einen Plan-Lauf für **Ion S5** oder **PGM**. Melden Sie sich am Torrent-Browser für den mit dem System verbundenen Torrent-Server an.
- 7.12.2. Klicken Sie auf die Registerkarte **Plan** und dann unter *Templates* (*Vorlagen*) auf **Generic Sequencing** (**Generische Sequenzierung**). Wählen Sie dann oben rechts die Option **Plan New Run** (**Neuen Lauf**) planen aus.
- 7.12.3. Schauen Sie sich im *Plan Run Wizard* (*Assistent zur Durchlaufplanung*) jeden Bildschirm an und treffen Sie die entsprechende Auswahl gemäß folgend[er Tabelle 13.](#page-21-0)
- 7.12.4. Wählen Sie unter *Planned Run* (*Plan-Lauf*) den Plan-Lauf aus und führen Sie ihn durch.

#### <span id="page-21-0"></span>**ACHTUNG!** Bei Verwendung der TSS v5.2.2 oder v5.6 wenden Sie sich zur weiteren Unterstützung beim Hochladen von Barcodes bitte an den Technischen Kundendienst von Thermo Fisher.

#### **Zeichen in Dateinamen:**

- Geben Sie jeder Probe bei deren Benennung einen eindeutigen Namen oder eine eindeutige Kennzeichnung. Wenn Sie Probenduplikate analysieren, können die Duplikate beispielsweise Probe1a und Probe1b genannt werden.
- Sollten zwei Proben, die gemeinsam im gleichen Chip verarbeitet werden, nicht über eindeutige Namen verfügen, dann führt das dazu, dass während der Analyse mehrere Proben von der LymphoTrack Dx Software – S5/PGM kombiniert werden.
- Es ist wichtig, dass Dateinahmen lediglich die folgenden Zeichen enthalten: A−Z, a−z, 0−9, ., \_ (Unterstrich), (Bindestrich). Sollte die Software auf ein Zeichen stoßen, das nicht in dieser Liste aufgeführt wird, oder wurden mehr als ein Leerzeichen
	- auf einmal eingegeben, wird sie möglicherweise angehalten.

#### **Probenbenennung beim Multiplexing:**

Jeder Index kann pro Lauf nur einmal genannt werden. Somit müssen alle Daten von Proben, die mit mehreren Zielen und unter dem gleichen Index sequenziert werden, im gleichen Feld "Sample Name" (Probenname) genannt werden (das in den FASTQ-Dateinamen übernommen wird).

Verfolgen Sie alle Proben und Targets nach, die während eines Ion PGM- oder Ion S5-Laufs unter dem gleichen Index sequenziert werden. Dieser Satz Proben/Targets benötigt eine eindeutige Kennzeichnung, die im Feld "Sample Name" (Probenname) im Sample-Sheet zu verzeichnen ist.

Beispiele für Probennamen, die für Nachverfolgungen genutzt werden können, finden Sie im Folgenden aufgelistet:

- 1. S1\_FR1\_FR2\_FR3\_IGK (eine Probe, sequenziert mit mehreren Assays und dem gleichen Index)
- 2. S1\_FR1\_S4\_TRG (mehrere Proben, sequenziert mit mehreren Tests und dem gleichen Index)
- 3. Pool02 IX002 ("Pool 02" bezieht sich auf alle Proben/Targets, die mit IonXpress\_002 sequenziert und anderswo nachverfolgt werden)

#### **Indizes beim Multiplexen:**

Bitte beachten Sie, dass die IonXpress-Indizes 5 und 6 nicht in den LymphoTrack IGH- (FR1, FR2, FR3) und TRG-Assay-Kits verwendet werden und die Indizes 3, 5, 6, 7 und 15 nicht in den LymphoTrack Dx IGK-Assay-Kits für die verwendet werden Ion S5 und Ion PGM.

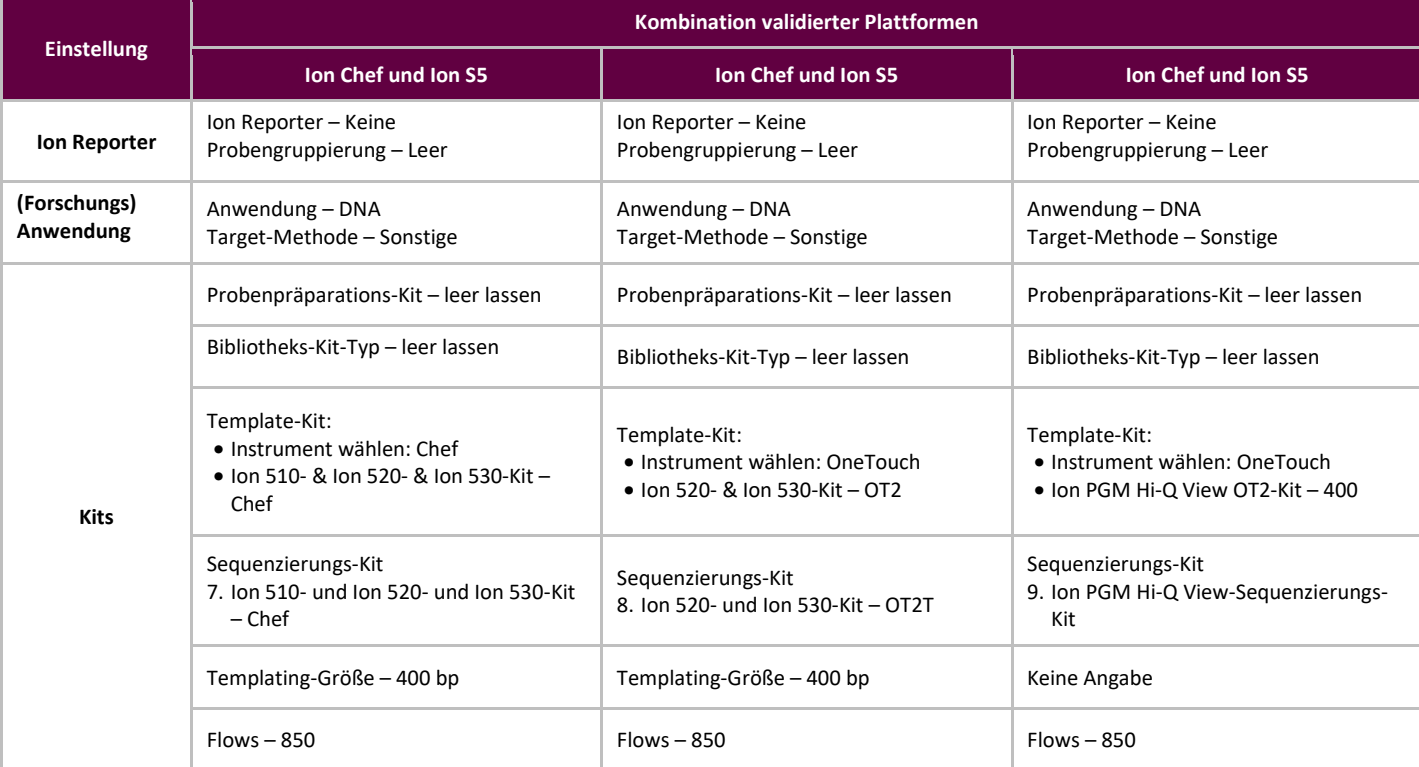

**Tabelle 13.** Führen Sie die Einstellungen des Plan-Assistenten gemäß der Kombination an Plattformen durch.

#### <span id="page-22-1"></span>**Tabelle 13.** Führen Sie die Einstellungen des Plan-Assistenten gemäß der Kombination an Plattformen durch.

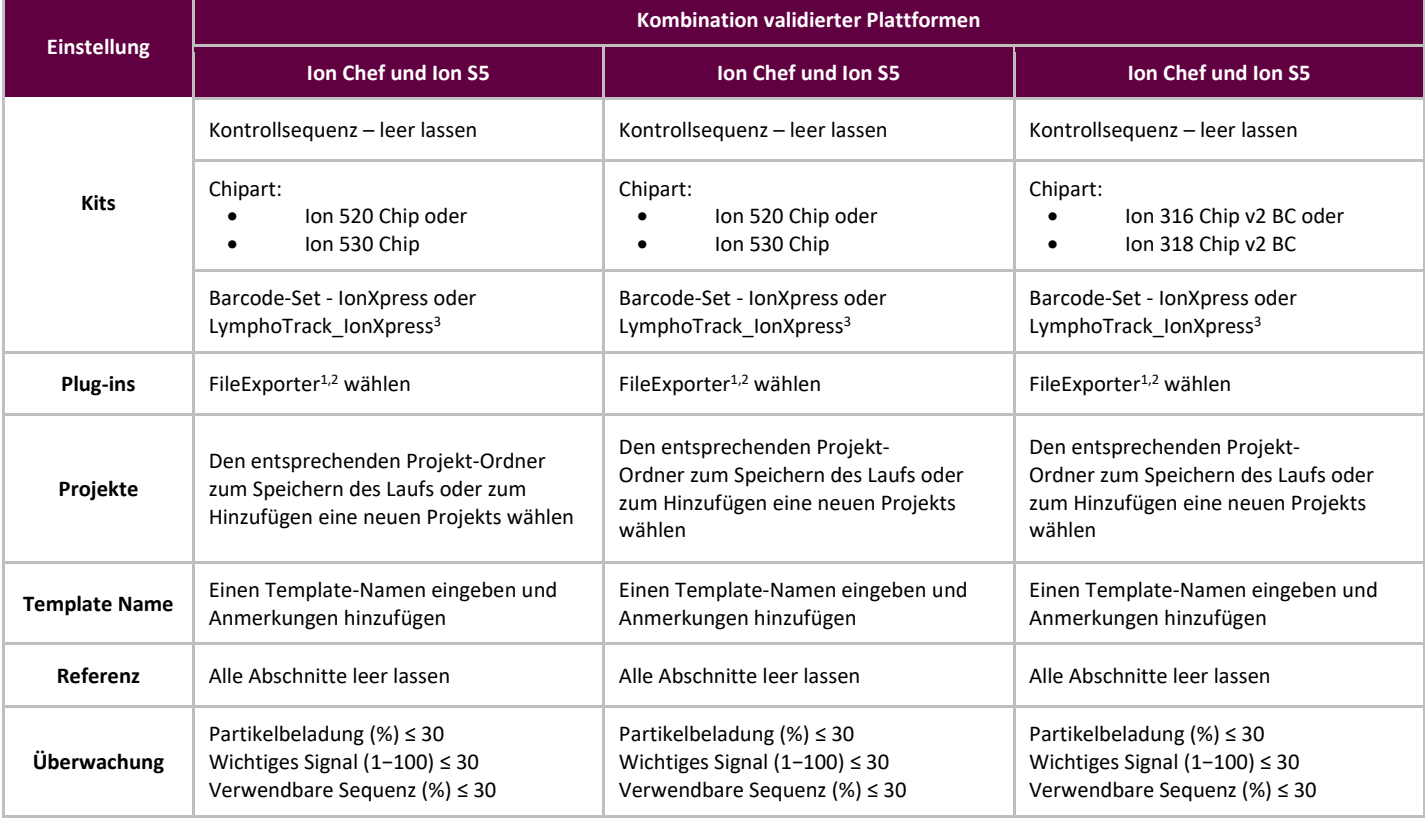

**1Hinweis:** Das Plug-In der Torrent Suite ™ Software Version 5.0.4 "FileExporter generiert möglicherweise keine FASTQ-Dateien. Wenden Sie sich an den technischen Support von Thermo Fisher, um weitere Unterstützung zu erhalten, wenn die Meldung "DOCSTRING ERROR" eingeht. **2Hinweis:** Vermeiden Sie lange Dateinamen, da diese den PlugIn FileExporter beeinträchtigen können.

<span id="page-22-0"></span><sup>3</sup>Hinweis: Wenn Sie TSS v5.2 oder v5.6 verwenden, lesen Sie bitte die Datei LymphoTrack\_IonXpress.csv auf der mitgelieferten Software-CD (**REF** 95000007).

### **8. Datenanalyse**

Die LymphoTrack Dx *IGH (*FR1/FR2/FR3) Assays – S5/PGM wurden für die Erstellung von Sequenzierungsdaten entwickelt, die sich mit der LymphoTrack Dx Software – S5/PGM auf der zugehörigen CD ( 95000009) analysieren lassen. **Auf der CD sind detaillierte Anweisungen zur Installation und Nutzung des Softwarepakets zu finden.**

Mit den LymphoTrack Dx *IGH* (FR1/FR2/FR3) Assays – S5/PGM präparierte Proben generieren FASTQ-Dateien, die sich mit der LymphoTrack Dx Datenanalyse- und Reporteranwendung problemlos und vollständig analysieren lassen.

#### **Zeichen in Pfad- und Dateinamen:**

- 1) Vermeiden Sie Leerzeichen im Pfadnamen für Datendateien oder Software (zu diesen Pfadnamen gehören die Namen von Dateiordnern und Dateien). Mehr als ein Leerzeichen in unmittelbarer Folge ist nicht gestattet.
- 2) Es ist wichtig, dass Dateinahmen lediglich die folgenden Zeichen enthalten: A−Z, a−z, 0−9, \_ (Unterstrich), (Bindestrich).

Sollte die Software auf ein Zeichen stoßen, das nicht in dieser Liste aufgeführt wird, oder wurden mehr als ein Leerzeichen auf einmal in den Dateinamen eingegeben, wird die Software LymphoTrack Dx Software – S5/PGM möglicherweise angehalten. Stellen Sie sicher, dass Sie bei der Erstellung des Plan-Laufs nur diese Zeichen verwenden.

# <span id="page-23-0"></span>**9. Assay-Spezifikationen**

Die durch die Software erzeugten Berechnungswerte werden für die Ermittlung der Testergebnisse auf das nächste Zehntel gerundet.

- Validität des S5- und PGM-Laufs
	- $\circ$  Beladung > 50 %,
	- o Anreicherung > 50 %
	- $\circ$  Klonal > 50 %
- *IGH*, Positivkontrolle, häufigste Reads in % ≥ 2,5 %
- NGS, Negativkontrolle, häufigste Reads in % < 1,0 %
- **■** IGH Positivkontrolle SHM (**REE** 40880008, separat erhältlich), häufigste Reads in % ≥ 2,5 %

### <span id="page-23-1"></span>**10. Verfahrenseinschränkungen**

- Mit diesem Assay können nicht 100 % der klonalen Zellpopulationen identifiziert werden.
- PCR-basierte Assays werden vom Abbau der DNA oder der Hemmung der PCR-Amplifikation durch Heparin oder andere Wirkstoffe beeinflusst, die sich in der analysierten Probe befinden könnten.
- Die meisten Technologien weisen an oder in der Nähe der analytischen Nachweisgrenze (LOD) ein höheres
- Varianzlevel auf. Dies gilt auch bei der Next-Generation-Sequenzierung. Liegt ein Ergebnis in der Nähe der analytischen Nachweisgrenze (LOD) eines Tests, werden Folgetests empfohlen.
- Interpretieren Sie die Ergebnisse molekularer Klonalitätstests immer im Kontext klinischer, histologischer und immunphänotypischer Daten.

# <span id="page-23-2"></span>**11. Interpretation und Berichterstellung**

Der Bericht "Merged Read Summary" ist dazu zu nutzen, die häufigsten zusammengelegten Sequenzen ("top merged read sequences") und deren Häufigkeit zu bestimmen, bevor anhand der unten stehenden Kriterien die Klonalität analysiert wird. Weitere Informationen zum Bericht *"Merged Read Summary"* finden [Sie im Abschnitt 8:](#page-22-1) *Datenanalyse*. Bei einigen klonalen Prozessen kann es dazu kommen, dass zwei oder mehr Klone nachgewiesen werden. Beispiele hierfür sind dominante Populationen mit einer kleinen, subklonalen Population oder das Vorhandensein mehrerer lymphoproliferativer Erkrankungen. Somit ist es besonders wichtig, dass solche Ergebnisse im klinischen Kontext interpretiert werden.

**Zur Bestimmung der Klonalität einer Probe sind die Daten aller drei Framework-Regionen zu untersuchen.** Der Nachweis der Klonalität, der in einem der Frameworks (FR1, FR2, oder FR3) festgestellt wurde, reicht aus, um den Nachweis der Klonalität für eine Stichprobe anzuzeigen, selbst wenn die anderen Framework-Ergebnisse negativ oder ungültig sind.

#### <span id="page-24-0"></span>**Tabelle 14.** Interpretationskriterien

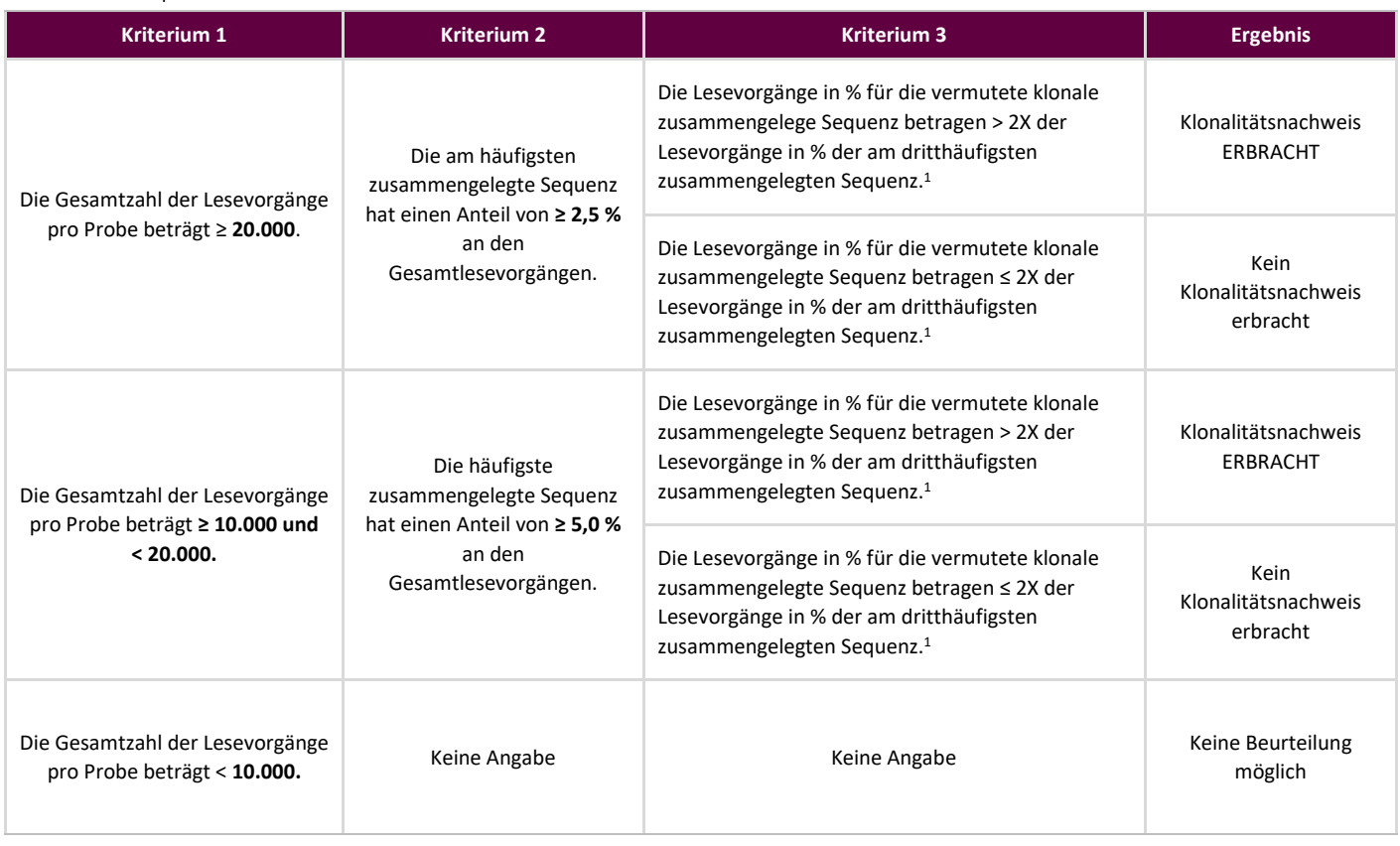

1Die von der Software generierten Berechnungswerte werden für den Vergleich auf das nächste Zehntel eines Prozents gerundet.

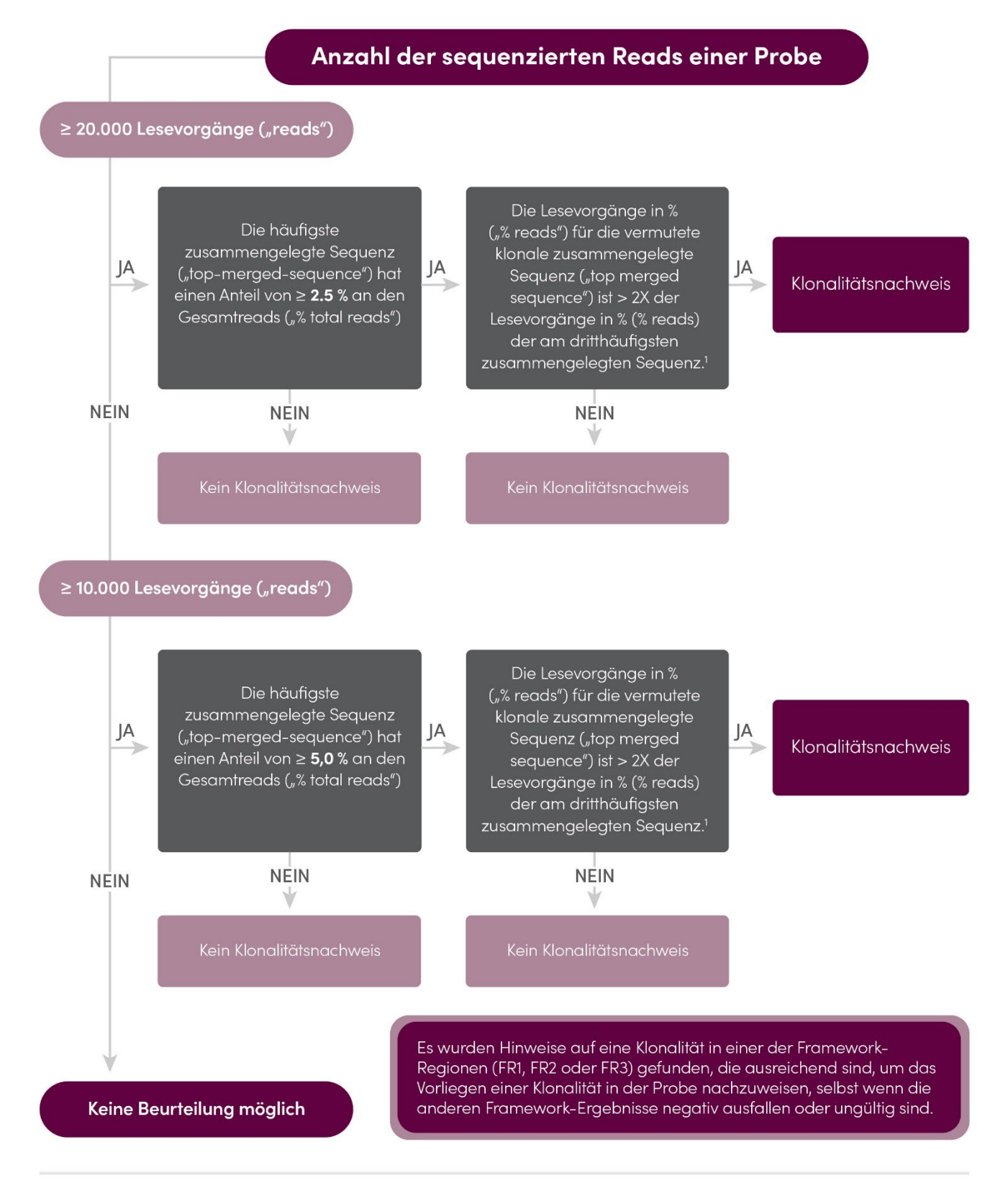

'Die durch die Software erzeugten Berechnungswerte werden für den Vergleich auf das nächste Hundertstel eines Prozents gerundet.

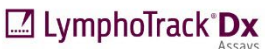

**Abbildung 6**: Interpretation von Daten ausgehend von de[n Kriterien in Tabelle 14.](#page-24-0) 

Nach der Bestimmung der Klonalität können die Proben bei Bedarf mithilfe des LymphoTrack Dx *IGH* FR1 Assays – S5/PGM auf Hinweise auf eine somatische Hypermutation (SHM) untersucht werden. Die SHM-Interpretationskriterien unten sind Vorschläge für den Einsatz der Immunglobulin-Gensequenzanalyse für die CLL-Prognose, die auf aktuellen Forschungsarbeiten basiert (Langerak *et al.,* 2011).

Für die Interpretation der SHM müssen die beiden häufigsten zusammengelegten Sequenzen mithilfe der Klonalitätskriterien des vorangegangenen Abschnitts auf ihre Klonalität untersucht werden. Jede zusammengelegte Sequenz, bei der eine Klonalität festgestellt wird, kann anhand der unten aufgeführten SHM-Kriterien (das zugehörige Flussdiagramm findet sich in Abbildung 7) beurteilt werden. Umlagerungen mit Mutationsstatus, der dem 2-%-Grenzwert entspricht oder in dessen Nähe liegt, sind vorsichtig zu interpretieren. Die *IGH-*FR1-Vorwärtsprimer befinden sich nicht unmittelbar am 5'-Ende der *IGHV*-Region. Sämtliche Mutationen in Nukleotiden vor der Primer-Bindungsstelle werden bei der berechneten Mutationsrate nicht berücksichtigt.

#### **Tabelle 15.** Empfohlene SHM-Interpretationskriterien

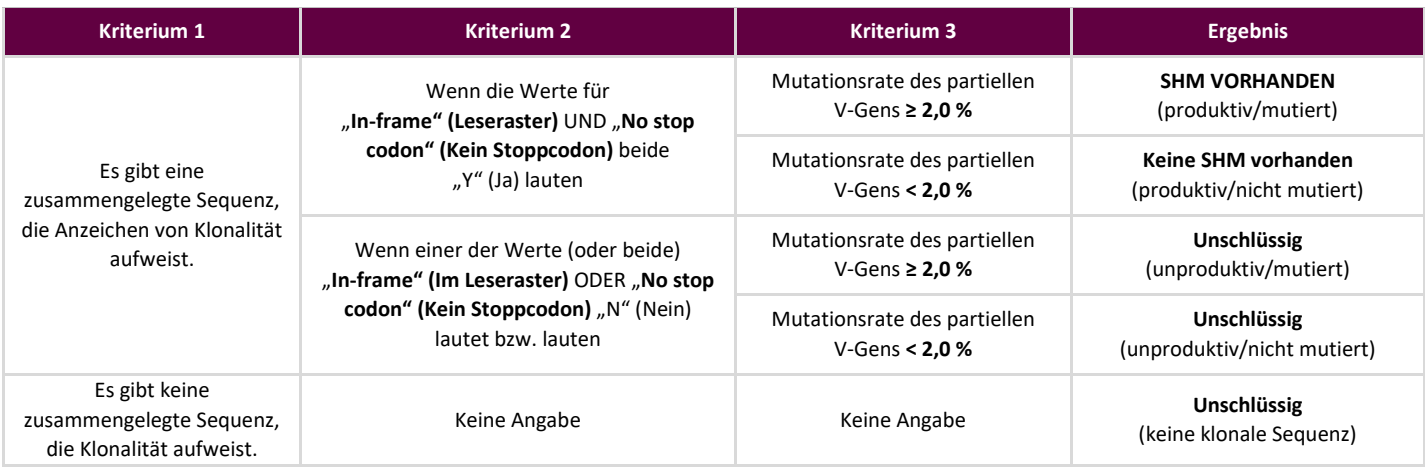

Liegen für eine Probe zwei zusammengelegte Sequenzen vor, die beide Anzeichen von Klonaliktät aufweisen, sollte jede anhand der Tabelle unten beurteilt werden, um das endgültige SHM-Ergebnis der Probe zu bestimmen.

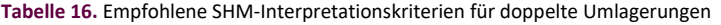

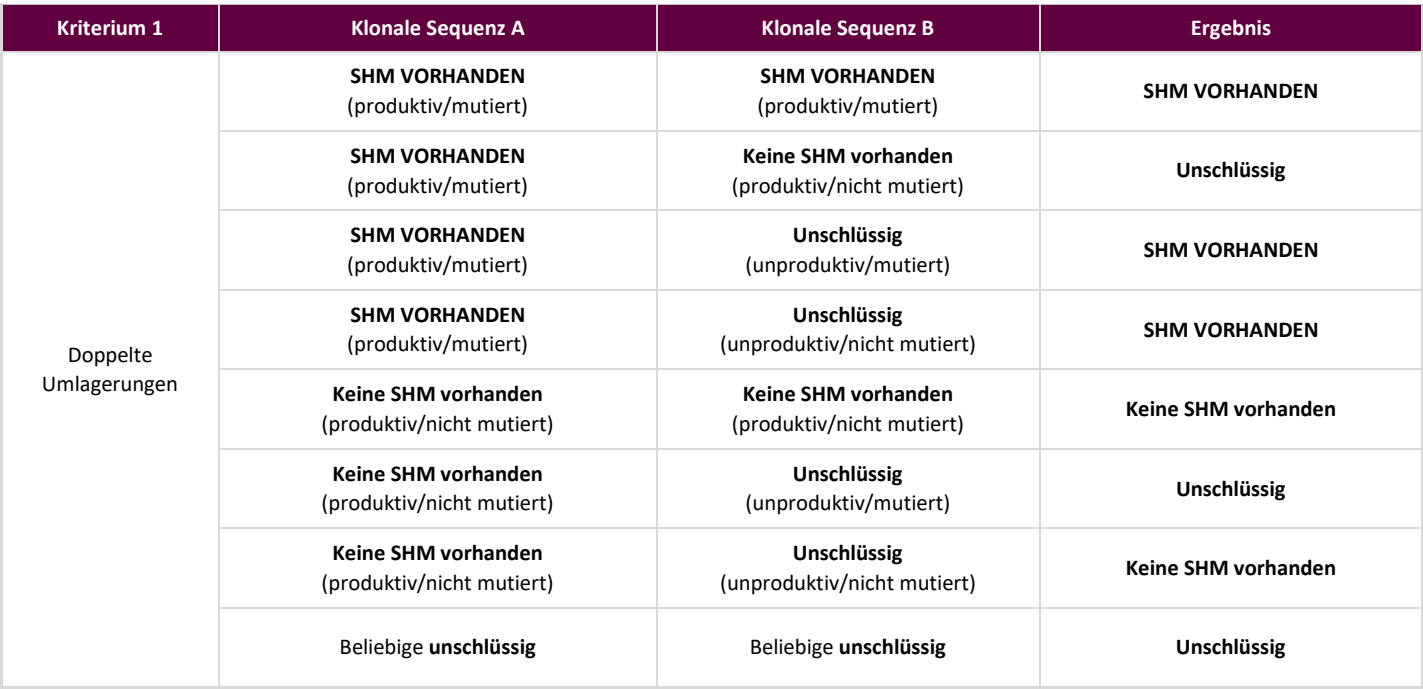

### Empfohlene SHM-Interpretationskriterien

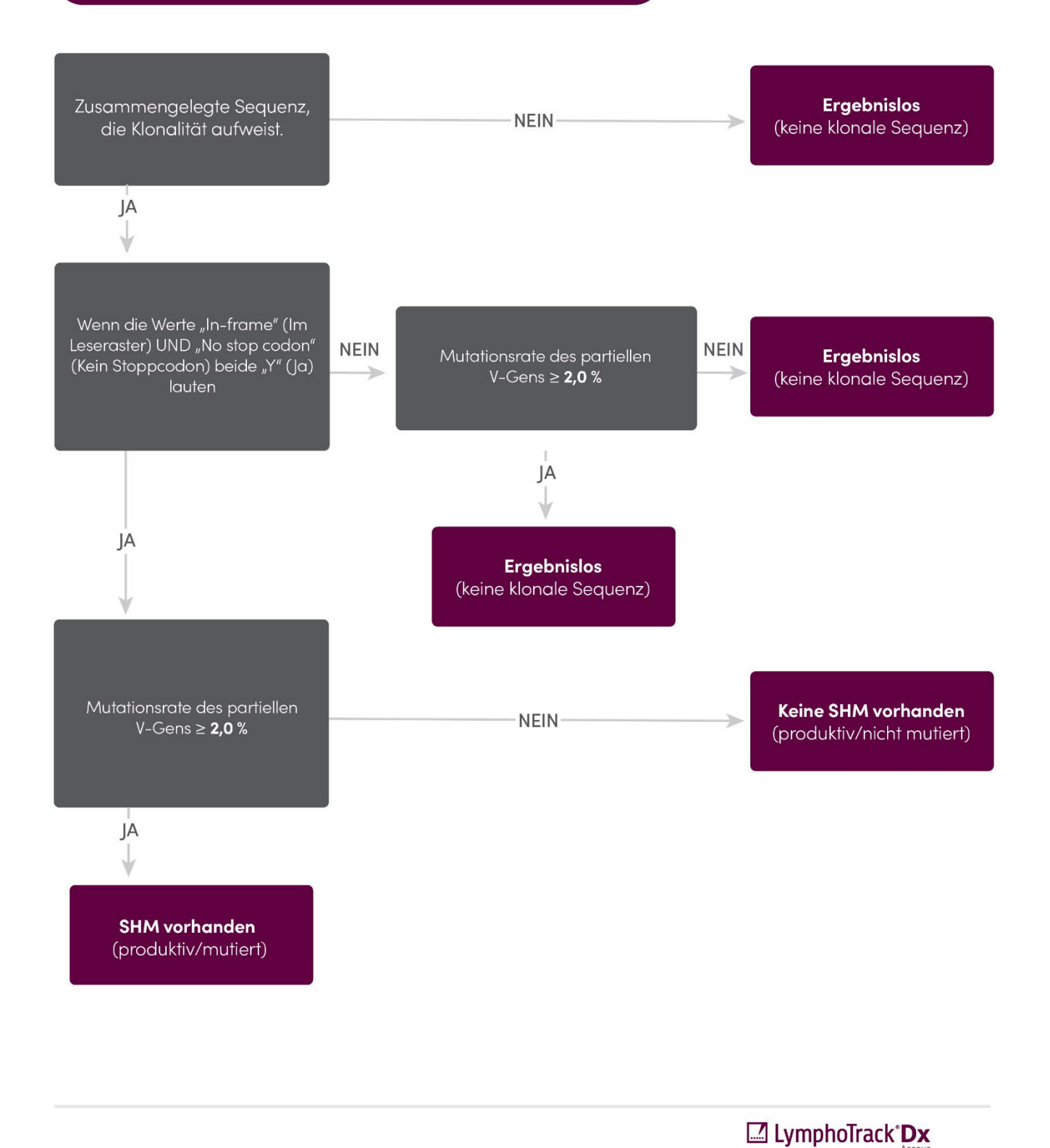

**Hinweis:** Liegen für eine Probe zwei zusammengelegte Sequenzen vor, die beide Anzeichen von Klonalität aufweisen, sollte jede anhand von Tabelle 18 beurteilt werden, um das endgültige SHM-Ergebnis der Probe zu bestimmen.

**Abbildung 7:** Empfohlene Interpretation der somatischen Hypermutation (SHM) anhand datenbasiert[er Kriterien aus Tabelle 18.](#page-29-2)

# <span id="page-28-0"></span>**12. Beispieldaten**

### LymphoTrack Dx Report for assay IGH FR1

Sample name: index001\_001

Total Read Count: 271857

Caution: Do not edit fields and save.

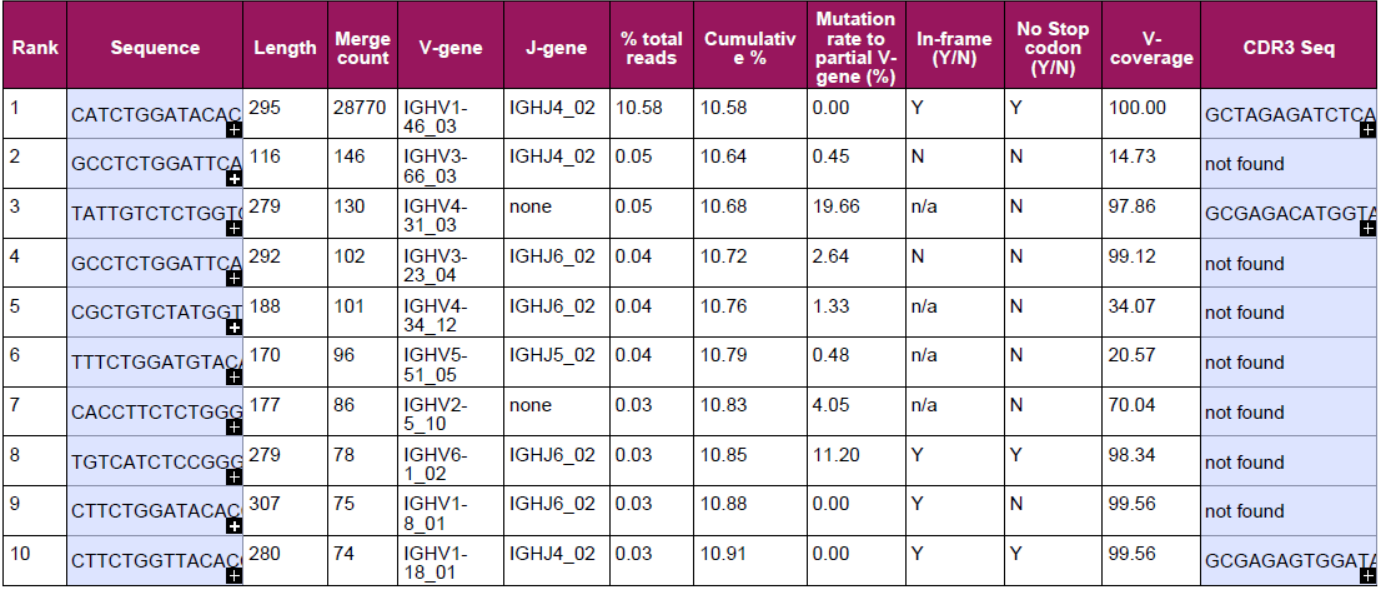

### Top 10 Merged Read Summary

**Abbildung 8:** Diese Tabelle wurde mit der LymphoTrack Dx Software – S5/PGM erstellt und zeigt die 10 häufigsten Lesevorgänge der Lesevorgangszusammenfassung, zusammengelegt mit den 500 häufigsten Lesevorgängen. Lesevorgänge werden dann zusammengelegt, wenn sich lediglich 1 oder 2 Basenpaare (bp) voneinander unterscheiden. Sequenzen wurden mit dem LymphoTrack Dx *IGH* FR1 Assay - S5/PGM generiert und mit der LymphoTrack Dx Software - S5/PGM (REFI 95000007) analysiert.

### <span id="page-28-1"></span>**13. Leistungseigenschaften**

Die Ergebnisse des LymphoTrack Dx *IGH* FR1 Assays – S5/PGM wurden mit der klinischen Diagnose verglichen und die Übereinstimmung (Deckung gesamt in Prozent), die positiven prozentuale Übereinstimmung (PPA) und die negative prozentuale Übereinstimmung (NPA) lagen bei 93 % (27/29 Fälle), 88 % bzw. 100 %.

**Tabelle 17.** Vergleich zwischen dem LymphoTrack Dx *IGH* Assay – S5/PGM und dem IdentiClone *IGH* Gene Clonality Assay (Genklonalitäts-Assay) – ABI

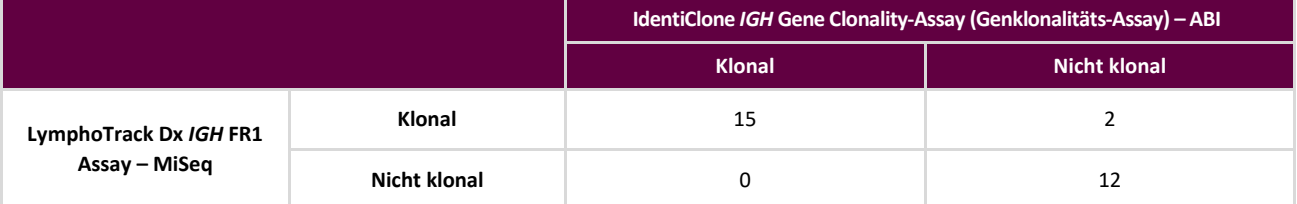

Die Analyseleistung des LymphoTrack Dx *IGH* FR1 Assay – S5/PGM wurde geprüft, indem dotierte klonale DNAZelllinienproben mit verschiedenen Verdünnungsgraden in Tonsillen-DNA untersucht wurden. Die Nachweisgrenze (LoD) lag bei einer DNA-Verdünnung von 5%. Die höchsten prozentualen Reads der Tonsillen-DNA betrugen < 1,0%. Der Determinationskoeffizient R2 der linearen Regression lag bei einer DNA-Verdünnung zwischen 0 und 10% bei > 0,99. Der Variationskoeffizient von acht Läufen (pro Instrument, Ion S5 und Ion PGM) mit zwei Bedienern, zwei Reagenzienchargen und zwei Instrumenten betrug bei der Untersuchung einer DNA-Verdünnung von 5 % und 10 % weniger als 10%.

# <span id="page-29-2"></span><span id="page-29-0"></span>**14. Fehlersuche und –behebung**

**Tabelle 18.** Fehlersuche und -behebung

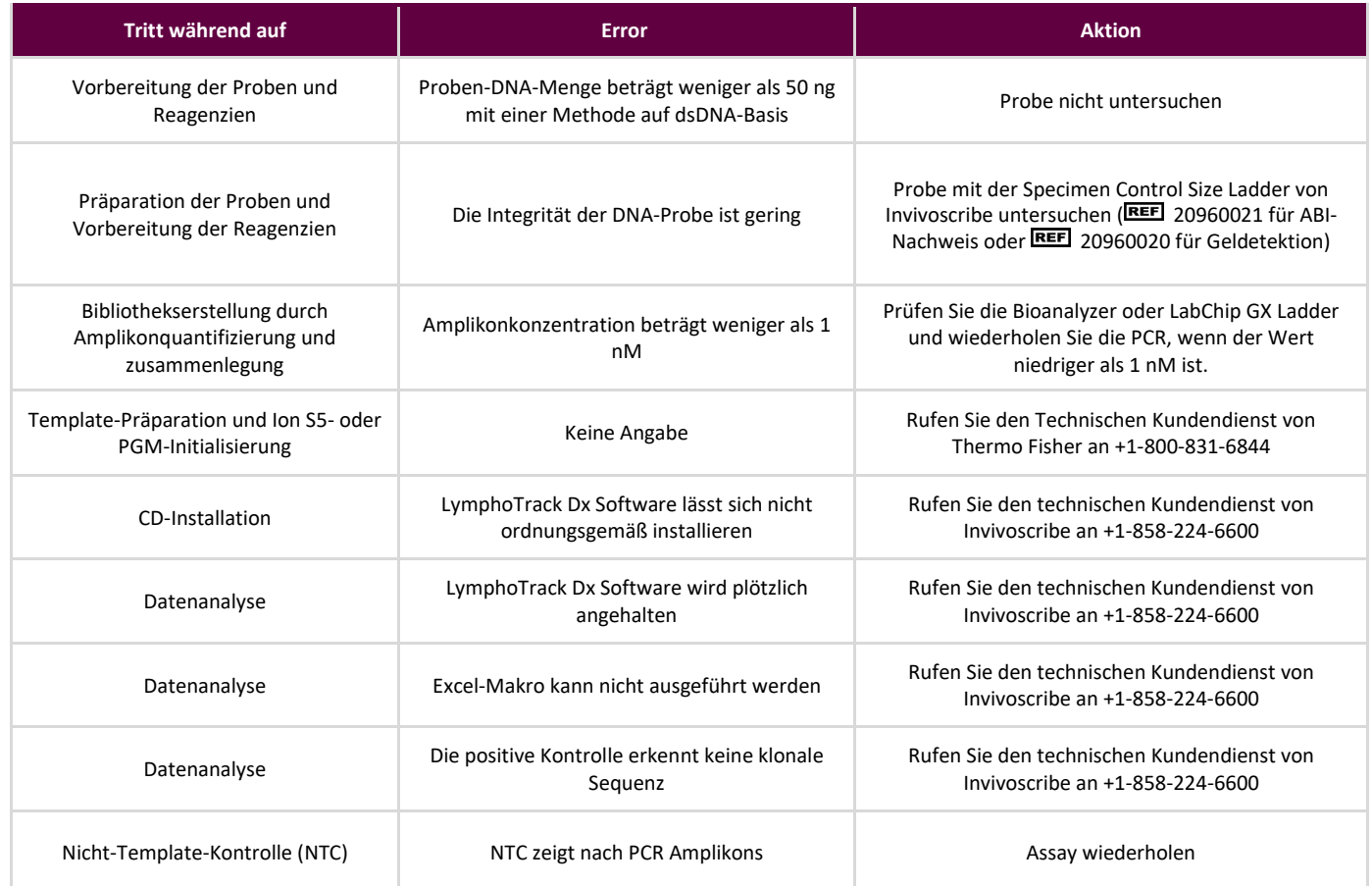

# <span id="page-29-1"></span>**15. Technischer Support und Kundendienst**

Vielen Dank, dass Sie sich für unseren LymphoTrack Dx *TRG*-Assay – S5/PGM entschieden haben. Wir schätzen Ihre Treue. Wir helfen Ihnen gerne, diesen Assay zu verstehen, und bieten Ihnen durchgehend von montags bis freitags technischen Support an, damit Sie die Assays effizient in Ihrem Labor durchführen können.

#### **Kontaktdaten**

Invivoscribe, Inc.

10222 Barnes Canyon Road | Building 1 | San Diego | California 92121-2711 | USA Telefon: +1 858 224-6600 | Fax: +1 858 224-6601 | Geschäftszeiten: 7:00 Uhr bis 17:00 Uhr PST/PDT Technischer Kundendienst: [support@invivoscribe.com](mailto:support@invivoscribe.com) | Kundenbetreuung: [sales@invivoscribe.com](mailto:sales@invivoscribe.com) | Webseite: www.invivoscribe.com

# <span id="page-30-0"></span>**16. Referenzen**

- Tonegawa, S. (1983). [Somatic Generation of Antibody Diversity.](http://www.nature.com/nature/journal/v302/n5909/abs/302575a0.html) Nature 302:575-581.
- Ghia, P. *et al.,* (2007). ERIC recommendations on *IGHV* [gene mutational status analysis in chronic lymphocytic leukemia.](http://www.nature.com/leu/journal/v21/n1/full/2404457a.html) *Leukemia* 21, 1–3.
- Trainor KJ, *et al.,* (1990). [Monoclonality in B-lymphoproliferative disorders detected at the DNA level.](http://www.ncbi.nlm.nih.gov/pubmed/2112032) Blood 75:2220- 2222.
- Miller, J.E. (2013). [Principle of Immunoglobulin and T Cell Receptor Gene Rearrangement.](http://www.springer.com/us/book/9781461447993) In Cheng, L., Zhang, D., Eble, J. N. (Eds), *Molecular Genetic Pathology* (2nd Ed., sections 30.2.7.13 and 30.2.7.18). New York, USA: Springer Science & Business Media.
- Gebrauchsanweisung für LymphoTrack Dx Software S5/PGM (REF 95000007)
- **Handbuch für Agilent DNA 1000-Kit**
- Benutzerhandbuch für LabChip GX/GX II
- Benutzerhandbuch für HT DNA High Sensitivity LabChip Kit LabChip GX/GXII
- Benutzerhandbuch: Ion S5: Ion 510- und Ion 520- und Ion 530-Kit Chef (REEF Man0016854, Vers.C.0)
- Benutzerhandbuch: Ion S5: Ion 520- und Ion 530-Kit OT2 (REEF Man0010844, Vers. D.0)
- Benutzerhandbuch: Ion PGM Hi-Q View OT2-Kit (REF Man0014579, Vers. A.0)
- Benutzerhandbuch: Ion PGM Hi-Q View-Sequenzierungs-Kit (
EEE Man0014583, Rev A.0)
- [http://www.thermofisher.com](http://www.thermofisher.com/)
- [http://ioncommunity.thermofisher.com](http://ioncommunity.thermofisher.com/)
- [http://www.agilent.com](http://www.agilent.com/)
- [http://www.perkinelmer.com](http://www.perkinelmer.com/)

# <span id="page-30-1"></span>**17. Symbole**

Die folgenden Symbole werden auf den Etiketten der Invivoscribe NGS-Diagnostikprodukte verwendet.

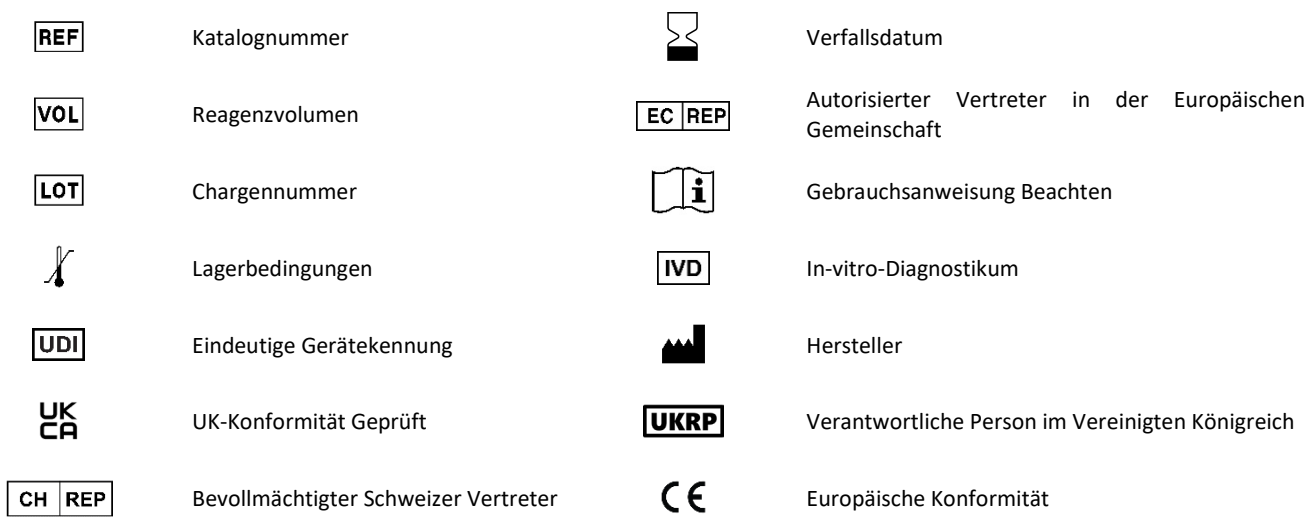

## <span id="page-31-0"></span>**18. Haftungshinweis**

Dieses Produkt ist durch eines oder mehrere der folgenden Patente und angemeldeten Patente geschützt, die Eigentum von Invivoscribe, Inc. (IVS) sind oder für die das Unternehmen über eine exklusive Lizenz verfügt. Patent Nummer 7,785,783 in den Vereinigten Staaten von Amerika, Patent Nummer 8,859,748 in den Vereinigten Staaten von Amerika (gemeinsam mit Teilanträgen, die sich auf den gleichen Originalantrag beziehen), Europäisches Patent der Nummer EP 1549764B1 (validiert in 16 Ländern und gestützt durch die verwandten Europäischen Patente der Nummern 2418287A3 und EP 2460889A3), Patent Nummer JP04708029B2 in Japan, Patentanmeldung Nummer 2006-529437 in Japan, Patentanmeldung Nummer PI0410283.5 in Brasilien, Patent Nummer CA2525122 in Kanada, Patent Nummer IN243620 in Indien, Patent Nummer MX286493 in Mexiko, Patent Nummer CN1806051 in China und Patent Nummer 101215194 in Korea.

Die Verwendung dieses Produkts erfordert unter Umständen Methoden zur Nukleinsäureamplifikation wie eine Polymerase-Kettenreaktion (PCR). Der Nutzer ist für jegliche notwendige Lizenzierung zur Durchführung von Amplifikationsmethoden oder zum Nutzen von Amplifikationsenzymen oder Geräten, welche durch von Drittparteien gehaltenen Patente geschützt sind, verantwortlich, und Invivoscribe, Inc. erteilt weder ausdrücklich noch stillschweigend eine derartige Lizenz.

©2023 Invivoscribe, Inc. Alle Rechte vorbehalten. Die in diesem Dokument genannten Handelsmarken sind Eigentum von Invivoscribe, Inc. und/oder deren Tochterunternehmen oder (falls Handelsmarken Dritter genannt werden) der entsprechenden Eigentümer.

Thermo Fisher Scientific® und Verti® sind eingetragene Handelsmarken von Thermo Fisher Scientific.

# <span id="page-32-0"></span>**19. LymphoTrack Dx** *IGH* **(FR1/FR2/FR3) Assays – S5: Kurzanleitung**

- 19.1. Mit behandschuhten Händen Master-Mixe aus dem Gefrierschrank nehmen. Einen anderen indexierten Master-Mix für jede Probe und die Kontrollen verwenden. Master-Mix-Röhrcheninhalte auftauen lassen, dann zum Mischen leicht vortexen.
- 19.2. In einem Abzug oder mit "Dead-Air-Box"-Pipetten 45 μL Master-Mix in die einzelnen Wells einer PCR-Platte geben: Ein Well für jede Probe, positive, negative oder Nicht-Template-Kontrollen (ein Well für jeden indexierten Master-Mix).
- 19.3. Geben Sie 0,2 μL Taq-DNA-Polymerase oder vergleichbar (bei 5 Einheiten/μL) zu jedem Master-Mix hinzu.
- 19.4. Geben Sie 5 μL DNA-Probe (mit einer Mindestkonzentration von 10 ng/µL) und 5 µL je Kontrollprobe in Wells, die den entsprechenden Master-Mix enthalten, und mischen Sie indem Sie fünf- bis zehnmal auf- und abpipettieren.
- 19.5. Geben Sie 5 μL Wasser in Molekularbiologie-Qualität in das Well mit dem entsprechenden Master-Mix für die Nicht-Template-Kontrolle und mischen Sie sie indem Sie fünf- bis zehnmal auf und ab pipettieren.
- 19.6. Versiegeln Sie die Platte und amplifizieren Sie die Ziel-DNA mit dem standardmäßigen Thermocyclerprogramm:

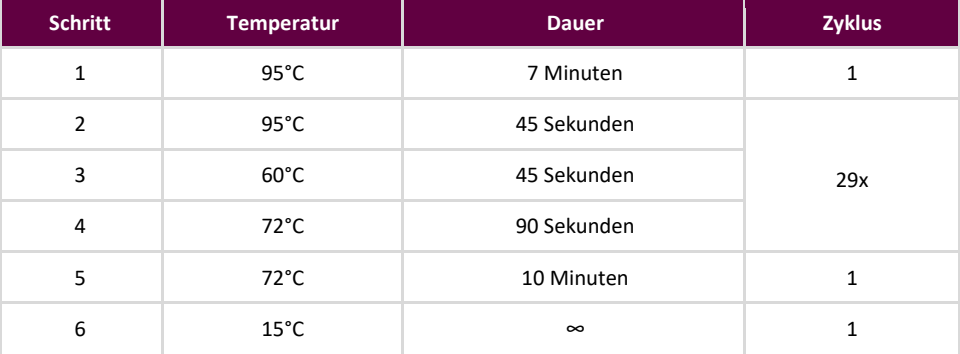

- 19.7. PCR-Platte aus dem Thermocycler nehmen.
- 19.8. Reinigen Sie die PCR-Produkte mit dem System "Agencourt AMPure XP PCR Purification" auf. Geben Sie 50 μL Magnetpartikel zu jeder 50-µL-Reaktion, eluieren Sie dann die aufgereinigte DNA in 40 µL TE-Puffer.
- 19.9. Quantifizieren Sie die Amplikons mit einer geeigneten Methode (*z.B.* Agilent 2100 Bioanalyzer oder LabChip GX**)**.
- 19.10. Kombinieren Sie ausgehend von der Quantifizierung eine gleichgroße Menge jeden Amplikons (mit Ausnahme der Nicht-Template-Kontrolle); verwenden Sie einen TE-Puffer in einem Gesamtvolumen von 10 μL pro Master-Mix. Röhrcheninhalte vorsichtig vortexen und anschließend kurz zentrifugieren.
- 19.11. Verdünnen Sie die Bibliothek mit Nuklease-freiem Wasser auf 20 pM.
- 19.12. Führen Sie entweder mit dem Ion Chef oder dem Ion OT2, die mit den Ion ES-Instrumenten gepaart sind, eine Emulsions-PCR zur Präparation des Templates durch.
	- Verwendung des Ion Chef-Instruments mit dem Ion 510- und Ion 520- und Ion 530-Kit-Chef oder
	- Verwendung des Ion OneTouch-Instruments mit dem Ion 520- und Ion 530-Kit OT2
- 19.13. Initialisieren Sie das Ion S5 und beladen Sie den Ion 520- oder Ion 530-Chip mit den ISPs.
- 19.14. Erstellen Sie mit dem Torrent Browser einen Plan-Lauf.
- 19.15. Starten Sie den Ion S5-Lauf.
- 19.16. Analysieren und visualisieren Sie die gewonnenen Daten mit dem LymphoTrack Softwarepaket S5/PGM.

# **20. LymphoTrack Dx** *IGH* **(FR1/FR2/FR3) Assay – Ion PGM: Kurzanleitung**

- 20.1. Mit behandschuhten Händen Master-Mixe aus dem Gefrierschrank nehmen. Einen anderen indexierten Master-Mix für jede Probe und die Kontrollen verwenden. Master-Mix-Röhrcheninhalte auftauen lassen, dann zum Mischen leicht vortexen.
- 20.2. In einem Abzug oder mit "Dead-Air-Box"-Pipetten 45 μL Master-Mix in die einzelnen Wells einer PCR-Platte geben: Ein Well für jede Probe, Positiv-, Negativ- oder Nicht-Template-Kontrollen (ein Well für jeden indexierten Master-Mix).
- 20.3. Geben Sie 0,2 μL Taq-DNA-Polymerase zu jedem Master-Mix hinzu.
- 20.4. Geben Sie 5 μL DNA-Probe (mit einer Mindestkonzentration von 10 ng/µL) und 5 µL je Kontrollprobe in Wells, die den entsprechenden Master-Mix enthalten, und mischen Sie indem Sie fünf- bis zehnmal auf- und abpipettieren.
- 20.5. Geben Sie 5 μL Wasser in Molekularbiologie-Qualität in das Well mit dem entsprechenden Master-Mix für die Nicht-Template-Kontrolle und mischen Sie sie indem Sie fünf- bis zehnmal auf und ab pipettieren.
- 20.6. Versiegeln Sie die Platte und amplifizieren Sie die Ziel-DNA mit dem standardmäßigen Thermocyclerprogramm:

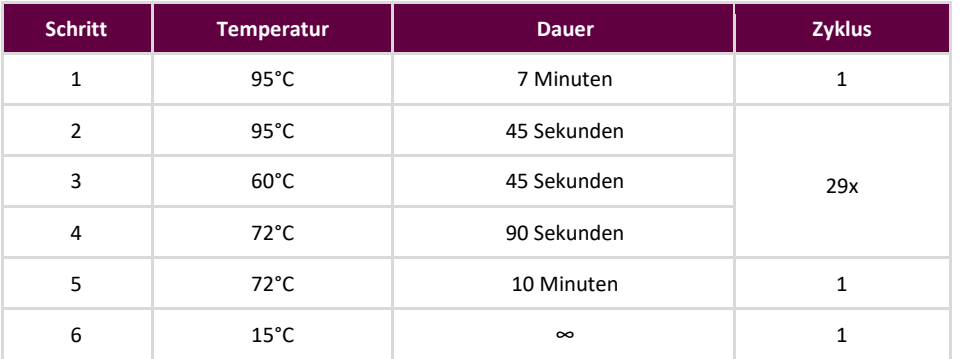

- 20.7. PCR-Platte aus dem Thermocycler nehmen.
- 20.8. Reinigen Sie die PCR-Produkte mit dem System "Agencourt AMPure XP PCR Purification" auf. Geben Sie 50 μL Magnetpartikel zu jeder 50-µL-Reaktion, eluieren Sie dann die aufgereinigte DNA in 40 µL TE-Puffer.
- 20.9. Quantifizieren Sie Amplikons mit einer geeigneten Methode (*z.B.,* Agilent 2100 Bioanalyzer oder LabChip GX).
- 20.10. Kombinieren Sie ausgehend von der Quantifizierung eine gleichgroße Menge jeden Amplikons (mit Ausnahme der Nicht-Template-Kontrolle); verwenden Sie einen TE-Puffer in einem Gesamtvolumen von 10 μL pro Master-Mix. Röhrcheninhalte vorsichtig vortexen und anschließend kurz zentrifugieren.
- 20.11. Verdünnen Sie die Bibliothek mit 1X TE-Puffer oder dem im Hi-Q View OT2-Kit enthaltenen Nuklease-freien Wasser auf 20 pM.
- 20.12. Verwenden Sie das Ion OneTouch 2-Instrument zusammen mit dem Ion PGM Hi-Q View OT2-Kit, führen Sie eine Emulsions-PCR durch, um Template-positive Ion Sphere-Partikel (ISPs) zu erzeugen.
- 20.13. Reichern Sie die Template-positiven ISPs mit Ion OneTouch ES an.
- 20.14. Initialisieren Sie das Ion PGM und beladen Sie den Ion 316 Chip v2 BC oder den Ion 318 Chip v2 BC mit den ISPs.
- 20.15. Erstellen Sie mit dem Torrent Browser einen Plan-Lauf.
- 20.16. Starten Sie den Ion PGM-Lauf.
- 20.17. Analysieren und visualisieren Sie die gewonnenen Daten mit dem LymphoTrack Dx Softwarepaket S5/PGM.

# <span id="page-34-0"></span>**21. Anhang A: Konfiguration des** *FileExporter***-Plug-ins und Beladung mit benutzerdefinierten Barcodes**

Wenn Sie Torrent Suite Software v5.2.2 oder v5.6 verwenden, überprüfen Sie die Konfiguration des FileExporter-Plugins und laden Sie die benutzerdefinierten Barcodes mithilfe der auf der mitgelieferten Software-CD enthaltenen Datei *LymphoTrack\_IonXpress.csv* (REF 95000007).

- 21.1 Überprüfen Sie die Konfiguration des *FileExporter*-Plug-ins.
	- 21.1.1. Melden Sie sich bei der Torrent Suite Software als Administrator an.
	- 21.1.2. Vergewissern Sie sich bezüglich der korrekten Plug-in-Konfiguration für *FileExporter*.
		- Wählen Sie im Zahnradsymbol ( ) auf dem *Torrent Suite Server-Startbildschirm* **Plugins** aus dem Dropdown-Menü.
		- Suchen Sie das *FileExporter*-Plugin, klicken Sie auf das Zahnradsymbol und wählen Sie dann **Configure** (**Konfigurieren**) (das Konfigurationsfenster wird geöffnet).
		- Markieren Sie unter **File** (**Datei**) > **Options** (**Optionen**) die FASTQ-Kontrollkästchen.
		- Wählen Sie unter *Archive Type* (*Archivtyp*) die Option **Zip**.
		- Wählen Sie die bevorzugte *Naming Option* (*Namensoption*).
		- **Speichern Sie die Konfiguration.**
	- 21.1.3. Überprüfen Sie die Change Plugin Configuration (Change Plugin-Konfiguration) für das FileExporter-Plugin.
		- Klicken Sie auf das Zahnradsymbol ( ) und wählen Sie **Configure** (**Konfigurieren**).
		- Scrollen Sie nach unten und klicken Sie auf **Admin Interface** (**Admin-Oberfläche**).
		- Scrollen Sie nach unten und wählen Sie auf der linken Seite **Plugins** und dann **FileExporter** aus.
		- Überprüfen Sie die Abschnitte auf die Anzeige von *Status* (*Benutzer*) und *Userinputfields* (*Eingabefelder*) "**{ }**"; falls nichts angezeigt wird, löschen Sie die Inhalte, bis "**{ }**" angezeigt wird. Andere Parameter (d. h., die hier nicht erwähnt sind) dürfen nicht geändert werden.
		- Wählen Sie **Save** (**Speichern**).
- 21.2. Beladung mit benutzerdefinierten Barcodes.
	- 21.2.1. Melden Sie sich bei der Torrent Suite Software als Administrator an.
		- Wählen Sie das Zahnradsymbol ( $\blacktriangleright$ ) und wählen Sie **References (Referenzen)** aus dem Dropdown-Menü.
		- Wählen Sie Barcodes und dann Add new DNA Barcodes (Neue DNA-Barcodes) hinzufügen.
		- Wählen Sie **Choose File** (**Datei**) auswählen und laden Sie die Datei *LymphoTrack IonXpress.csv* hoch.
		- Geben Sie den *Namen des Barcode-Satzes* ein (*z.B.* LymphoTrack\_IonXpress) und klicken Sie auf **Upload** (**Hochladen**).
		- Dieser Name der Barcodes wird für alle LymphoTrack-Tests in der Durchlauf-Konfiguration verwendet.
		- Überprüfen Sie, ob die neu hinzugefügten Barcodes im Menü Barcodes angezeigt werden.
	- 21.2.2. Fahren Sie mit Schritt 7.12. *[Erstellen Sie einen geplanten Lauf](#page-21-0)*.